# **Family Guide to Microsoft Teams**

**Everything your student needs to know to get started with online learning.**

Adapted from Microsoft Office 365 User Guide, September 2020

#### **Dear families and guardians,**

This guide will cover how to set up and get started using Microsoft Teams so that your child can continue learning and connecting with their teacher and class.

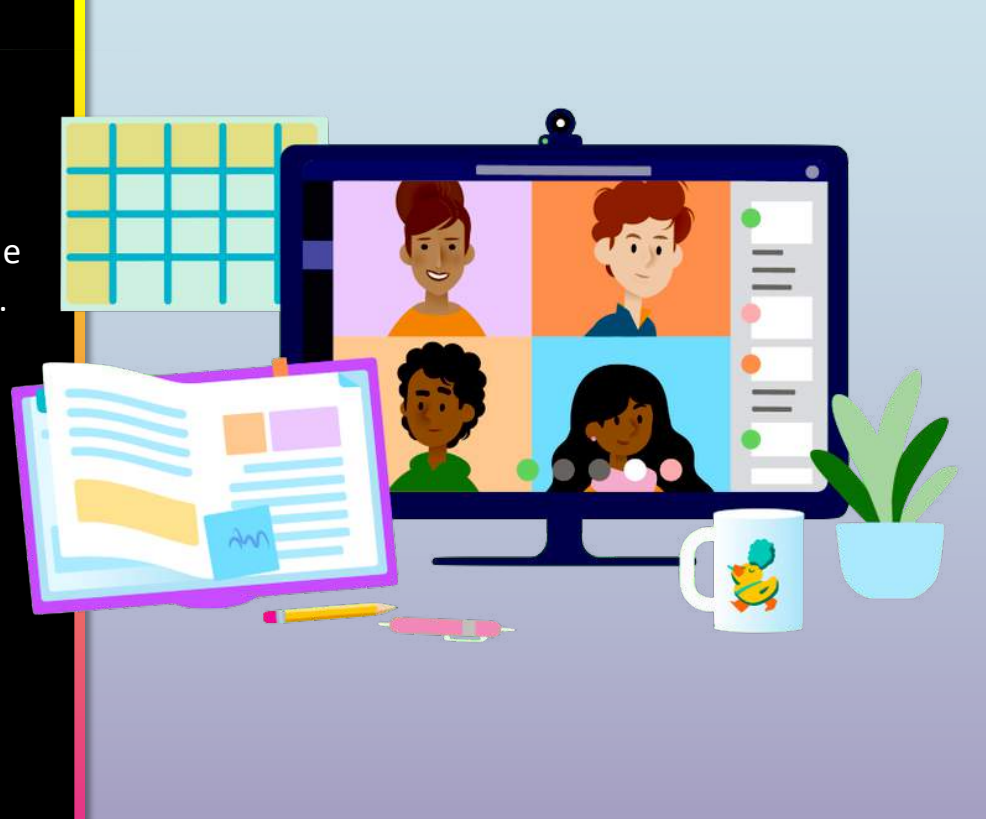

#### **Table of Contents**

#### **Chapter 1: Get Started with Teams**

- 1. [Sign into Teams onlin](#page-3-0)e
- 2. [Download Teams on deskto](#page-9-0)p
- 3. [Download Teams on mobile devic](#page-13-0)e

#### **Chapter 2: How to help your student use Teams**

- 1. [Join a class tea](#page-19-0)m
- 2. [View and turn in assignmen](#page-23-0)ts
- 3. [Attend a virtual cla](#page-42-0)ss

#### **Chapter 3: FAQ & Troubleshooting**

- 1. [My student's login isn't workin](#page-50-0)g.
- 2. [I can't find my student's class during set-u](#page-51-0)p.
- 3. [My student's assignments are missin](#page-52-0)g.
- 4. [My student missed a class—what now](#page-55-0)?
- 5. [What if I have more than one student using Teams](#page-53-0)?
- 6. [What do I do if we have low internet bandwidth](#page-54-0)?
- 7. [Audio troubleshootin](#page-56-0)g
- 8. Additional resources

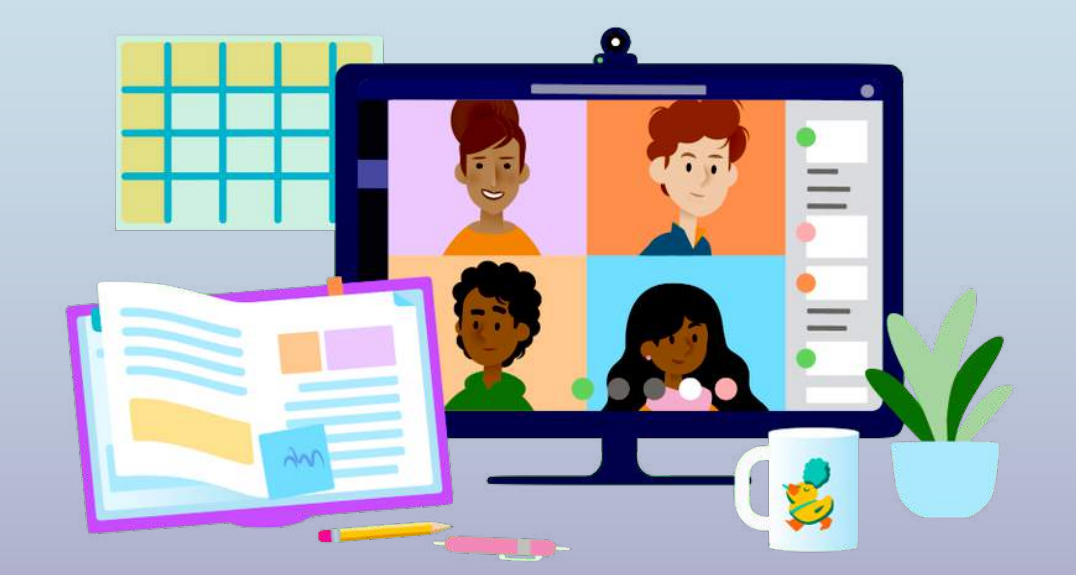

## **Get started with Teams**

- **1. Sign into Teams online**
- 2. [Download Teams on deskto](#page-9-0)p
- 3. [Download Teams on mobile devic](#page-13-0)e

<span id="page-3-0"></span>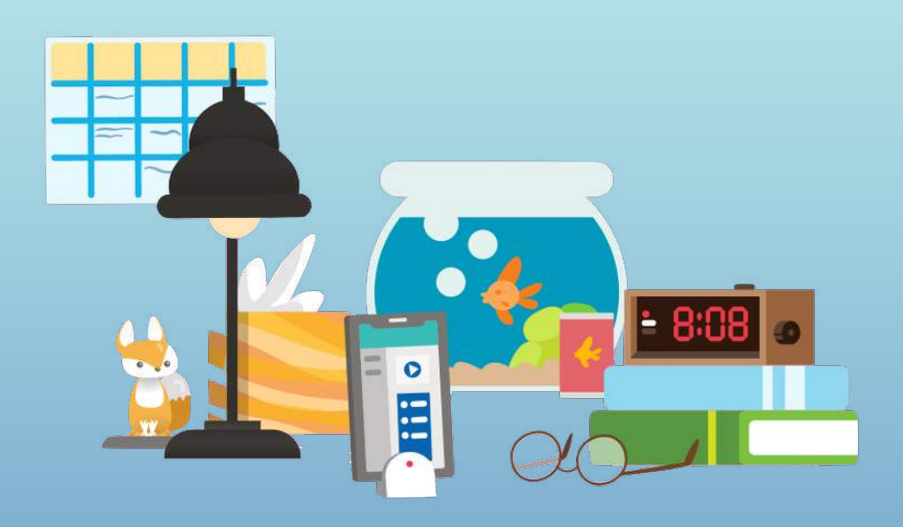

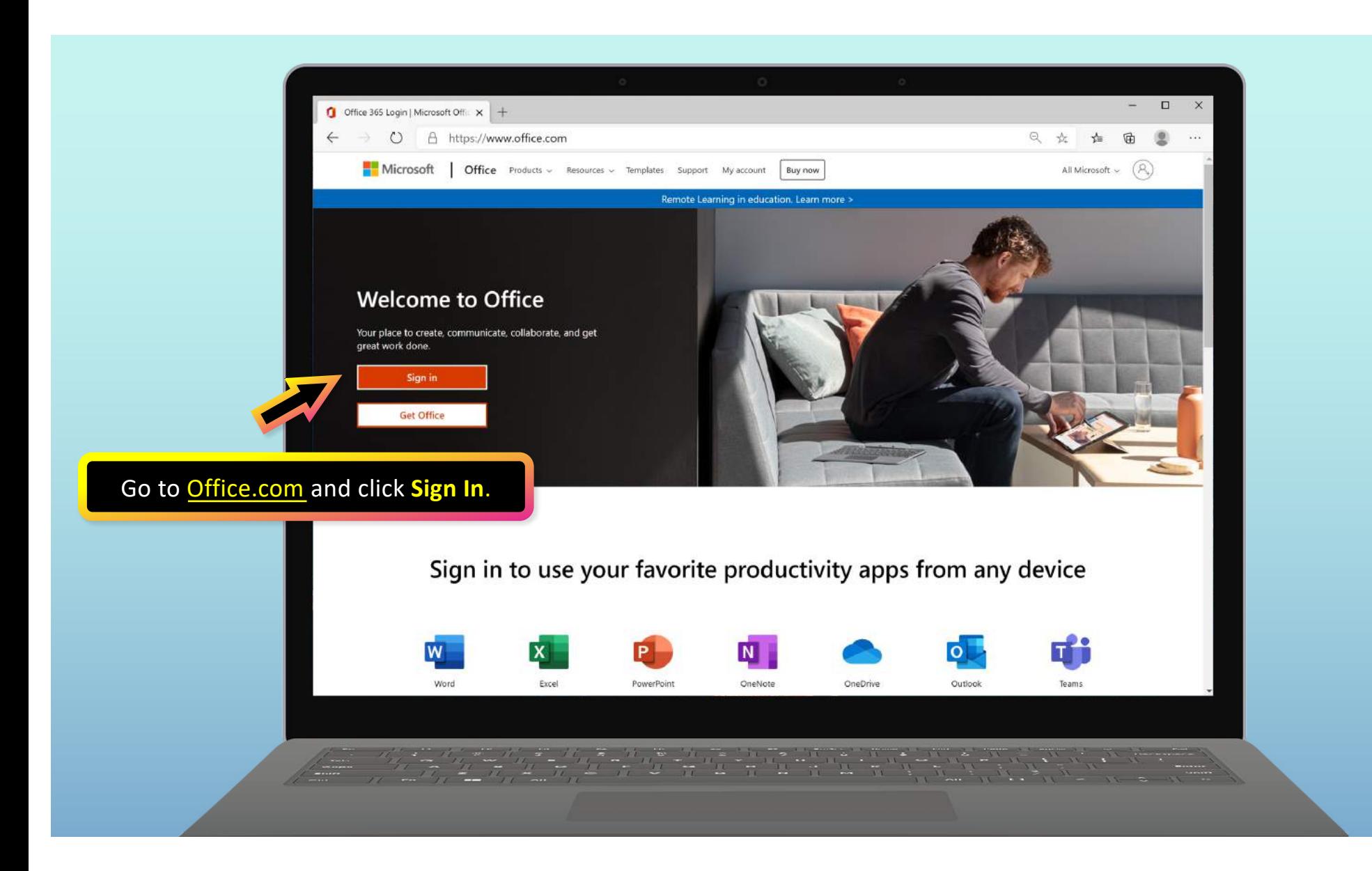

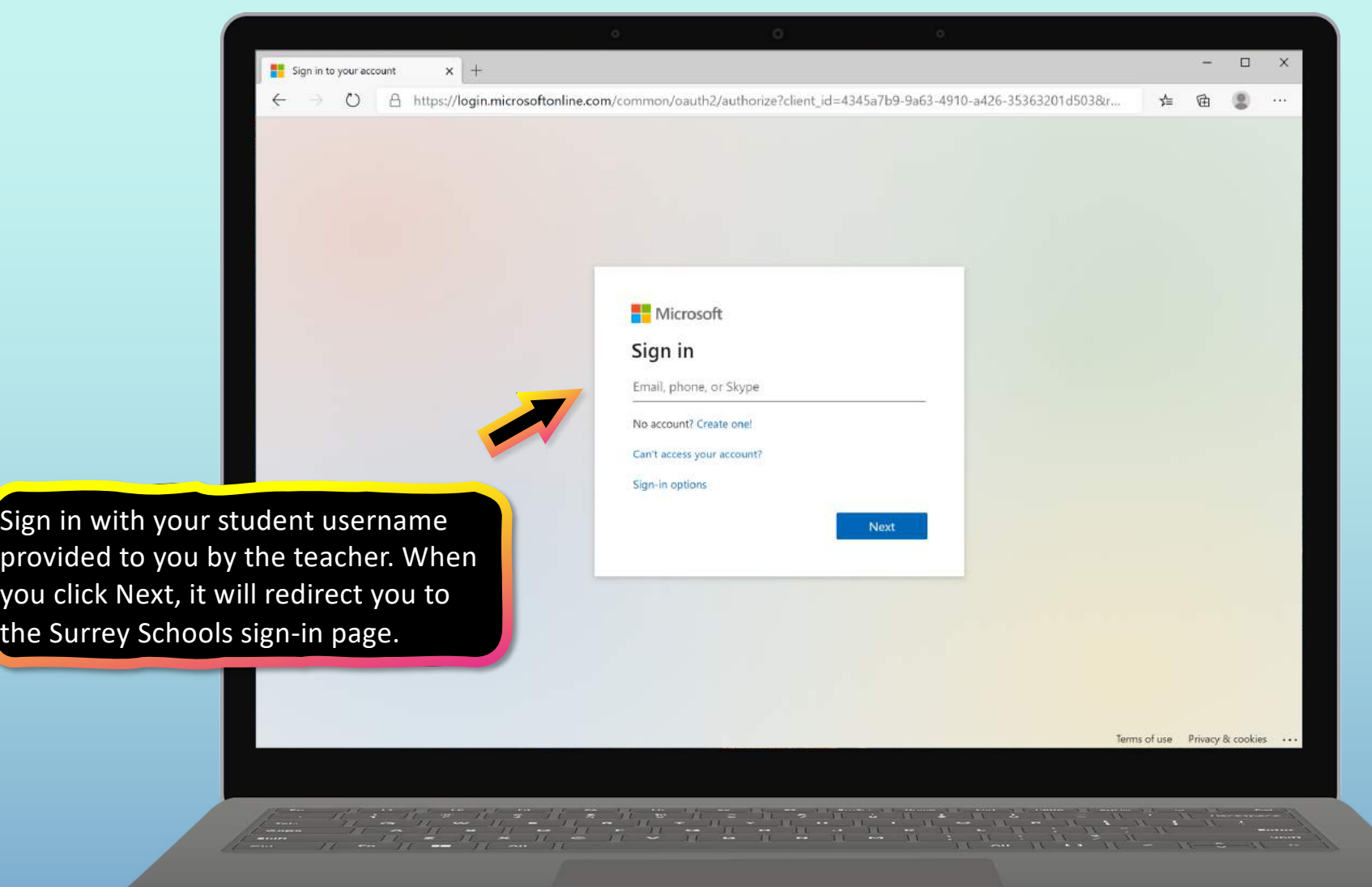

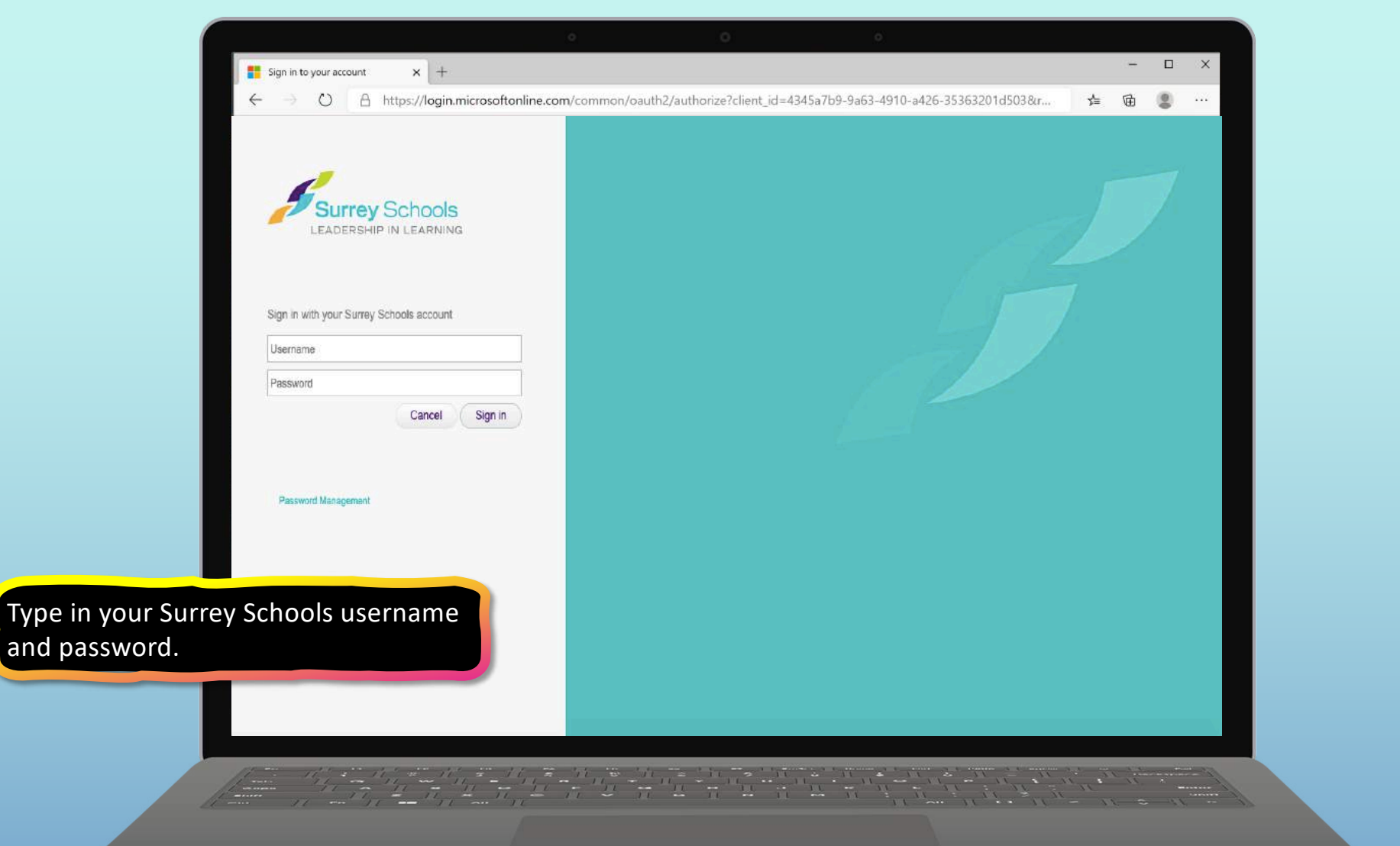

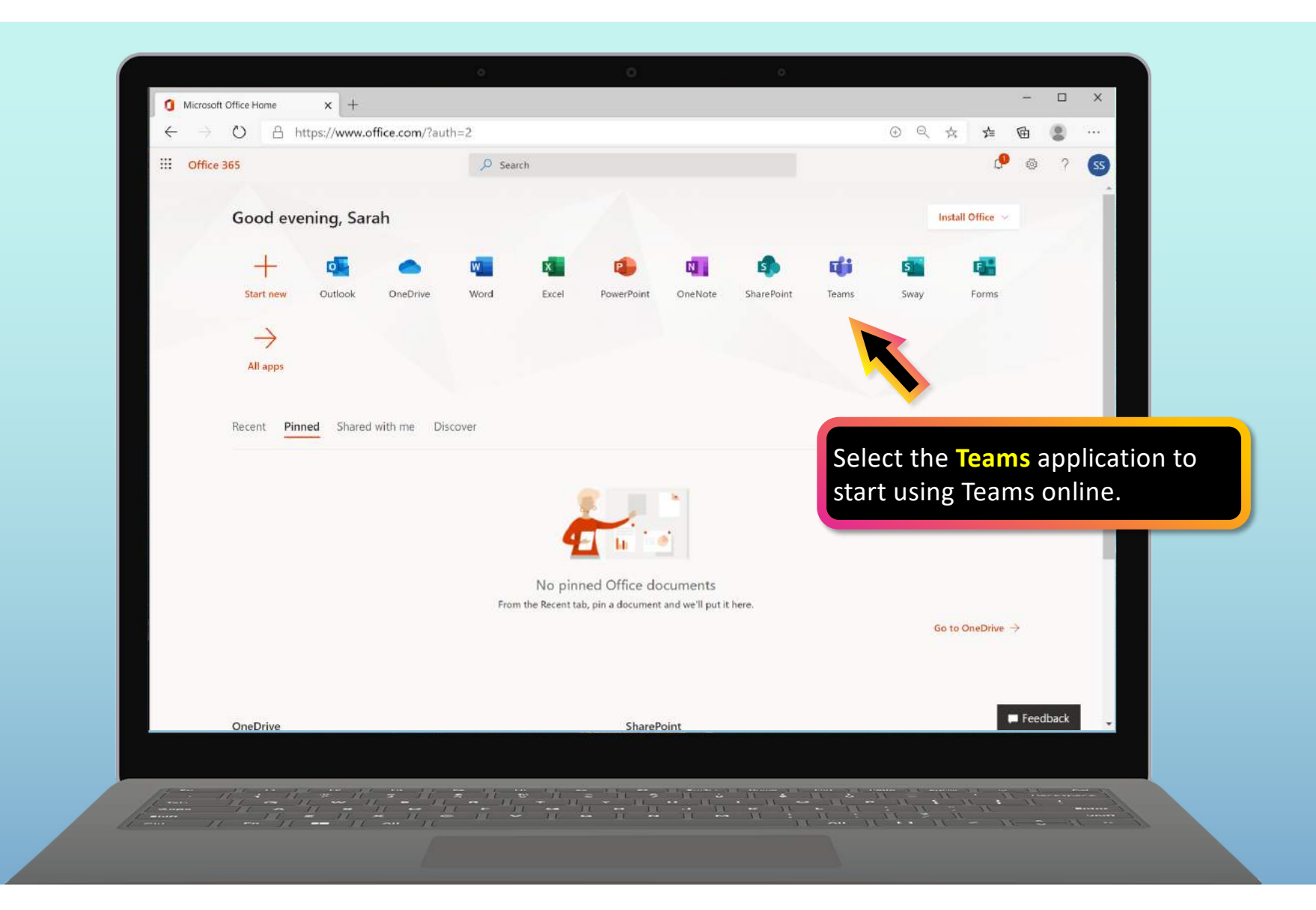

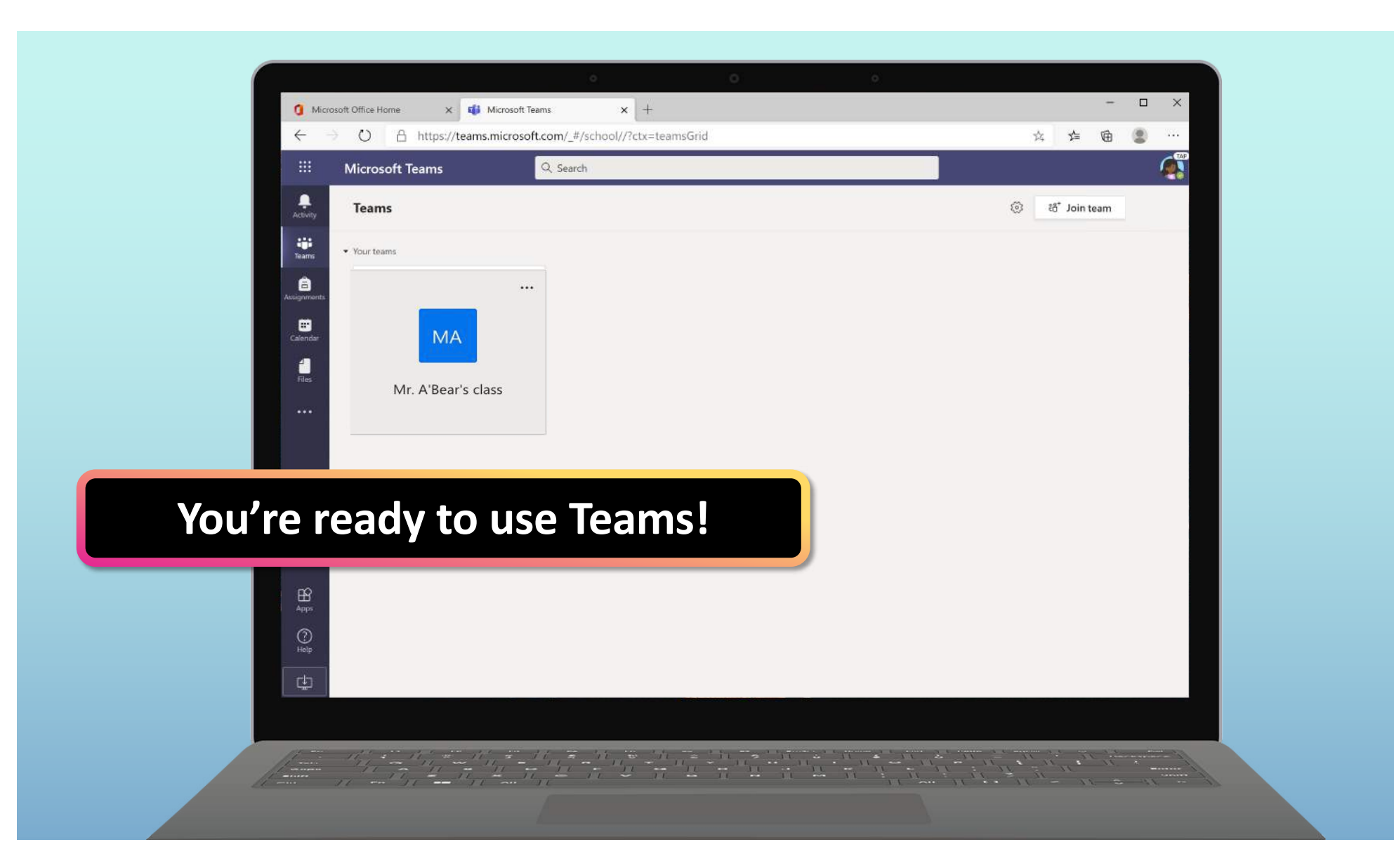

## **Get started with Teams**

- 1. [Sign into Teams onlin](#page-3-0)e
- **2. Download Teams on desktop**
- 3. [Download Teams on mobile devic](#page-13-0)e

<span id="page-9-0"></span>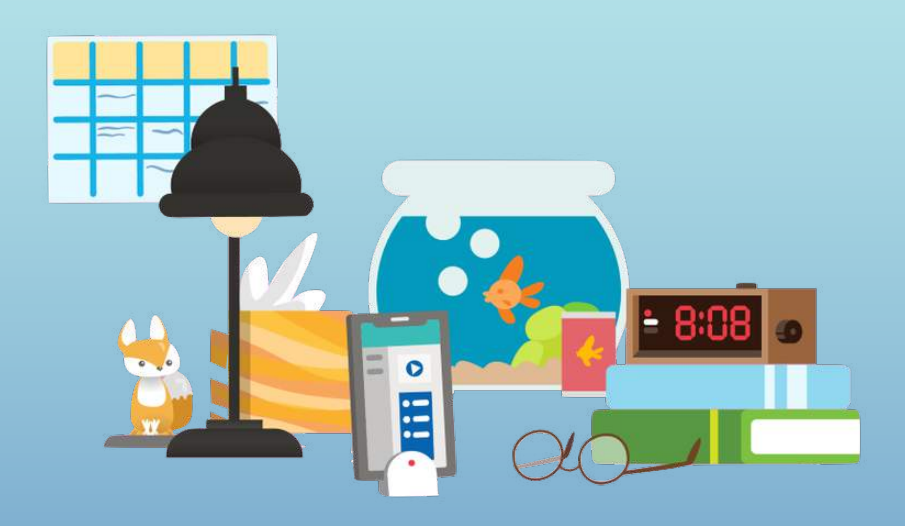

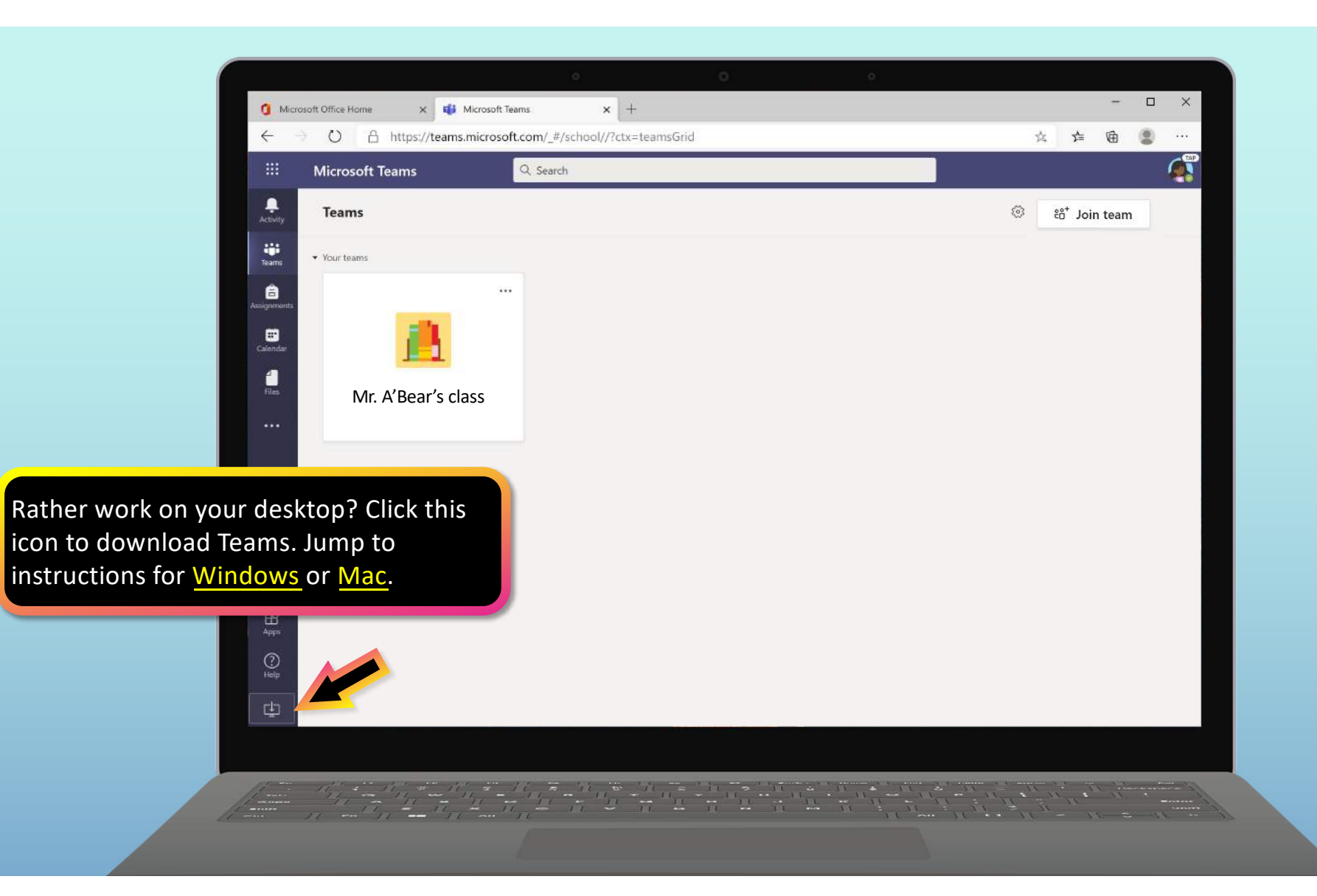

<span id="page-11-0"></span>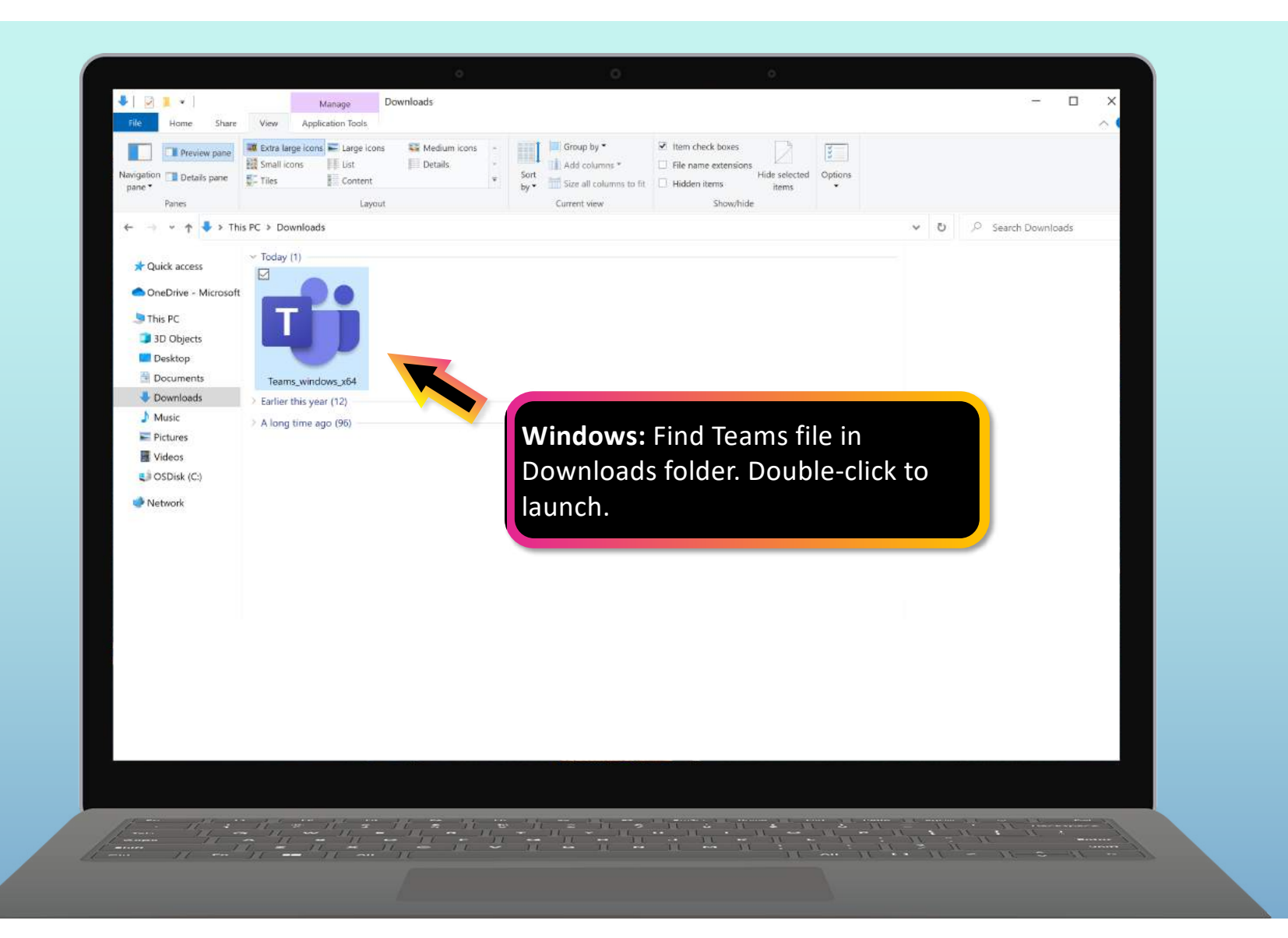

<span id="page-12-0"></span>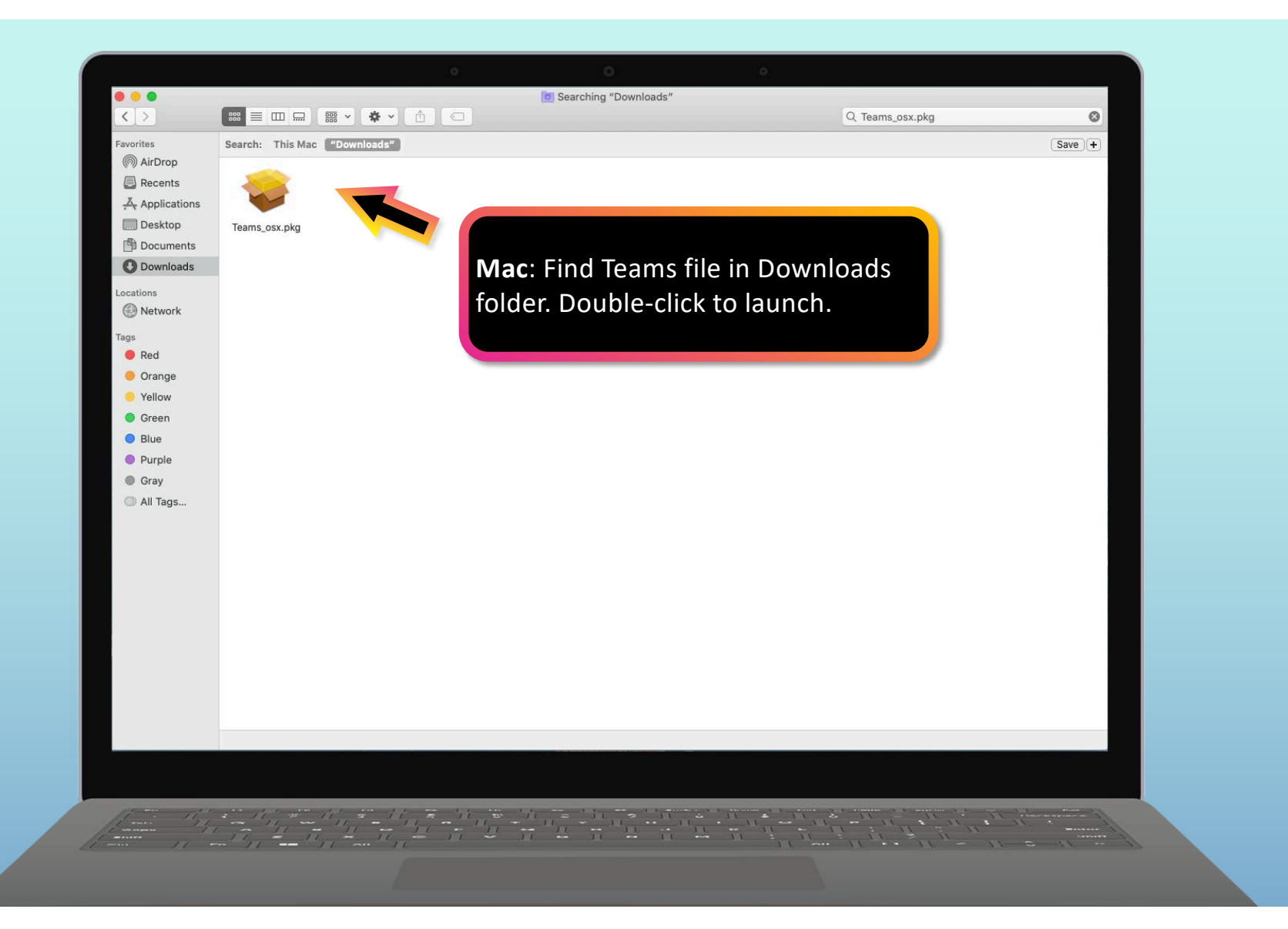

## **Get started with Teams**

- 1. [Sign into Teams onlin](#page-3-0)e
- 2. [Download Teams on deskto](#page-9-0)p
- **3. Download Teams on mobile device**

<span id="page-13-0"></span>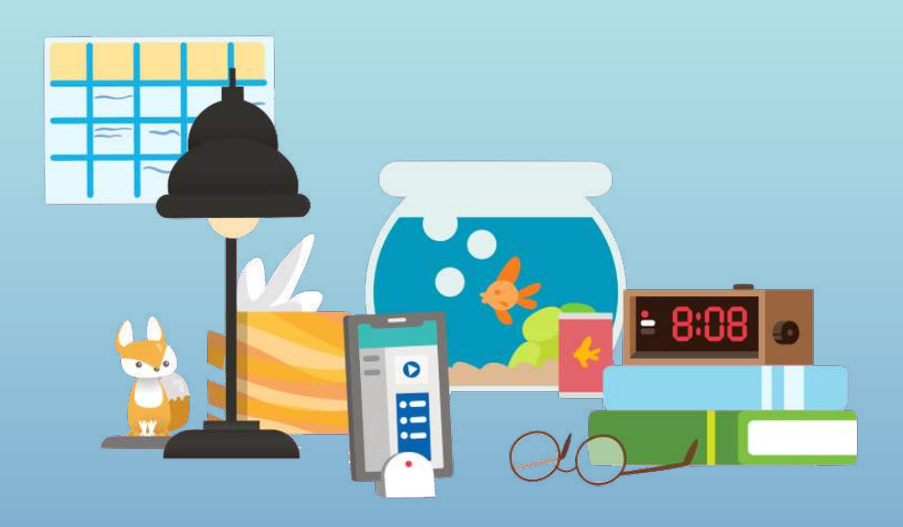

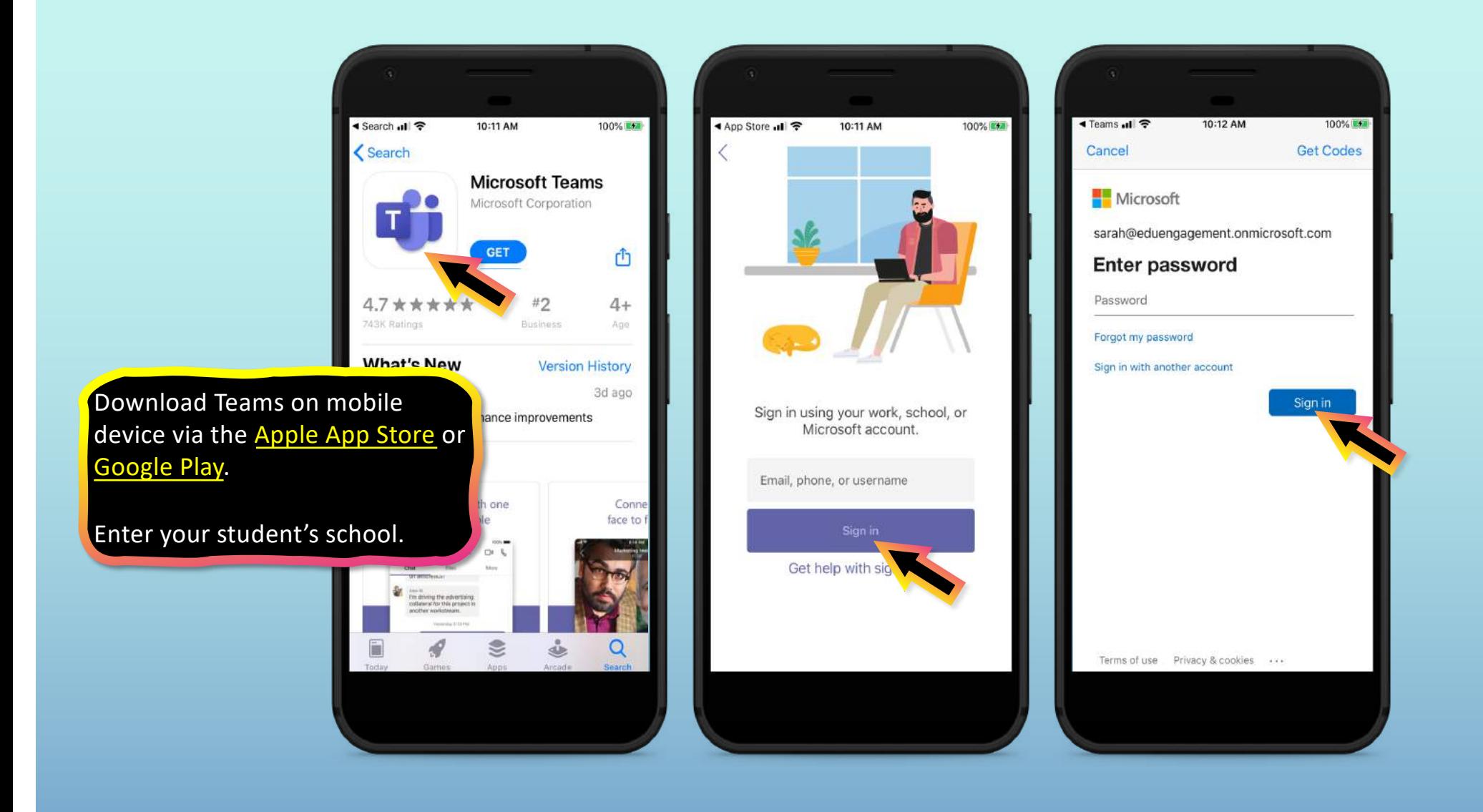

#### The app will ask you to allow notifications. Click **Allow**.

Notifications will send an alert to your mobile device when something important is going on in your student's class, like a class meeting, new assignments, or important announcement.

You can adjust this in **Settings**.

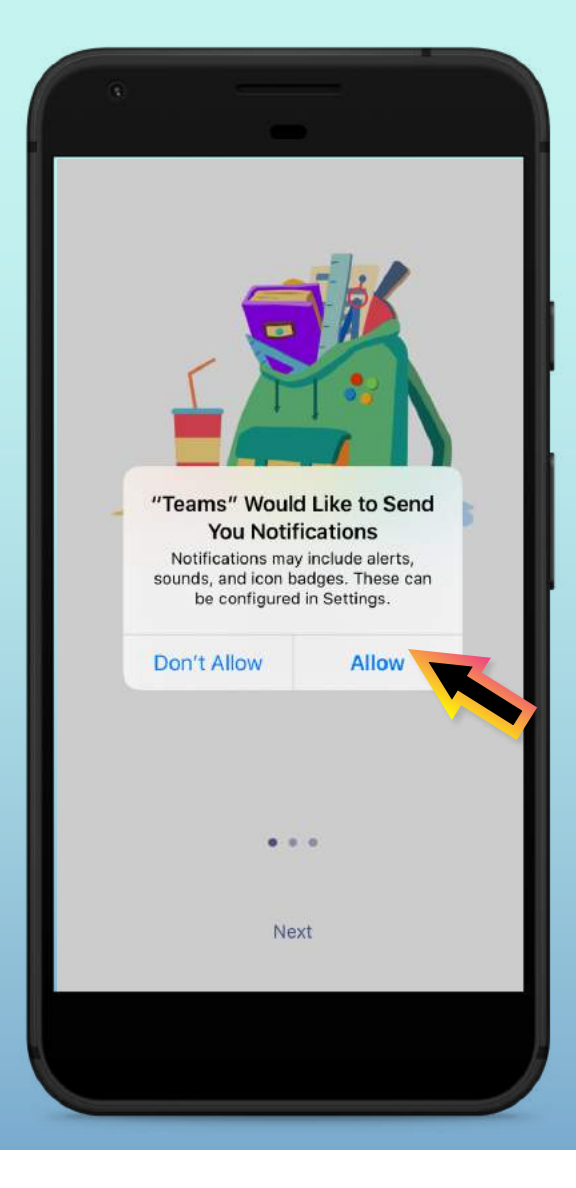

The app will also ask you to allow microphone access. Click **OK**.

Microphone access may enable your student to participate in class discussions with the mobile device.

You can adjust this in **Settings**.

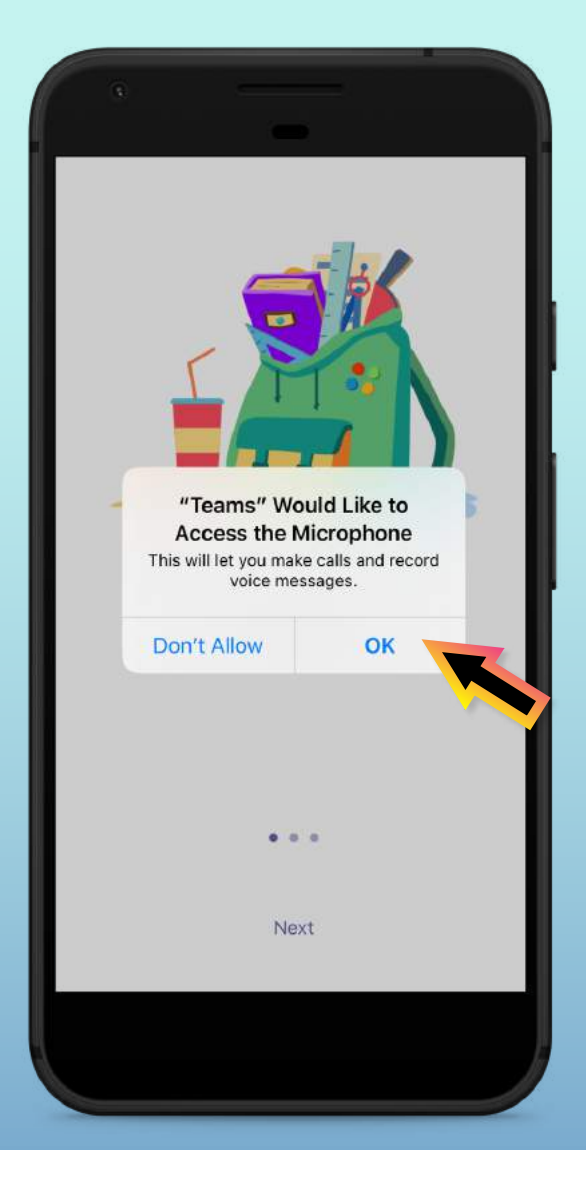

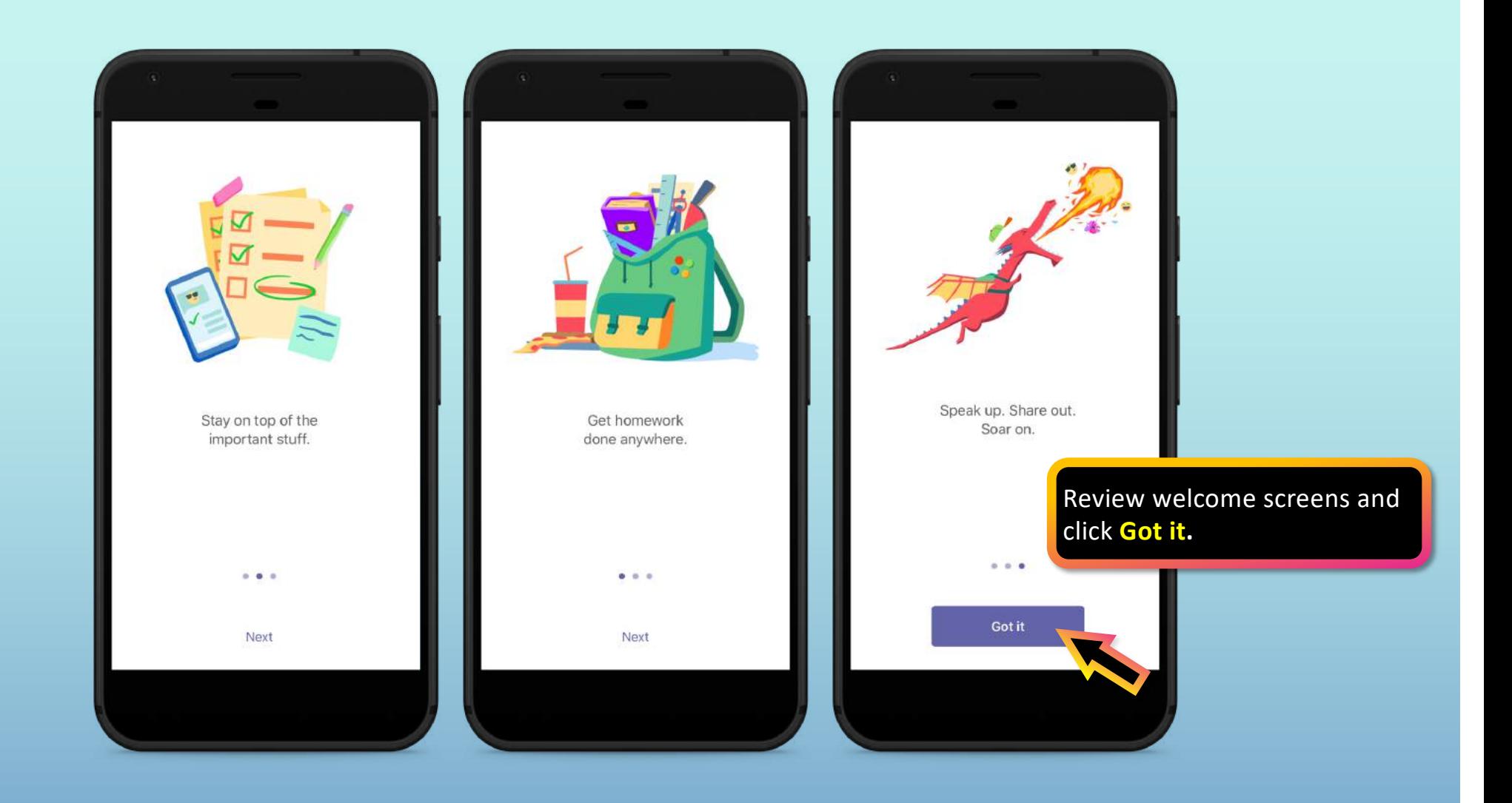

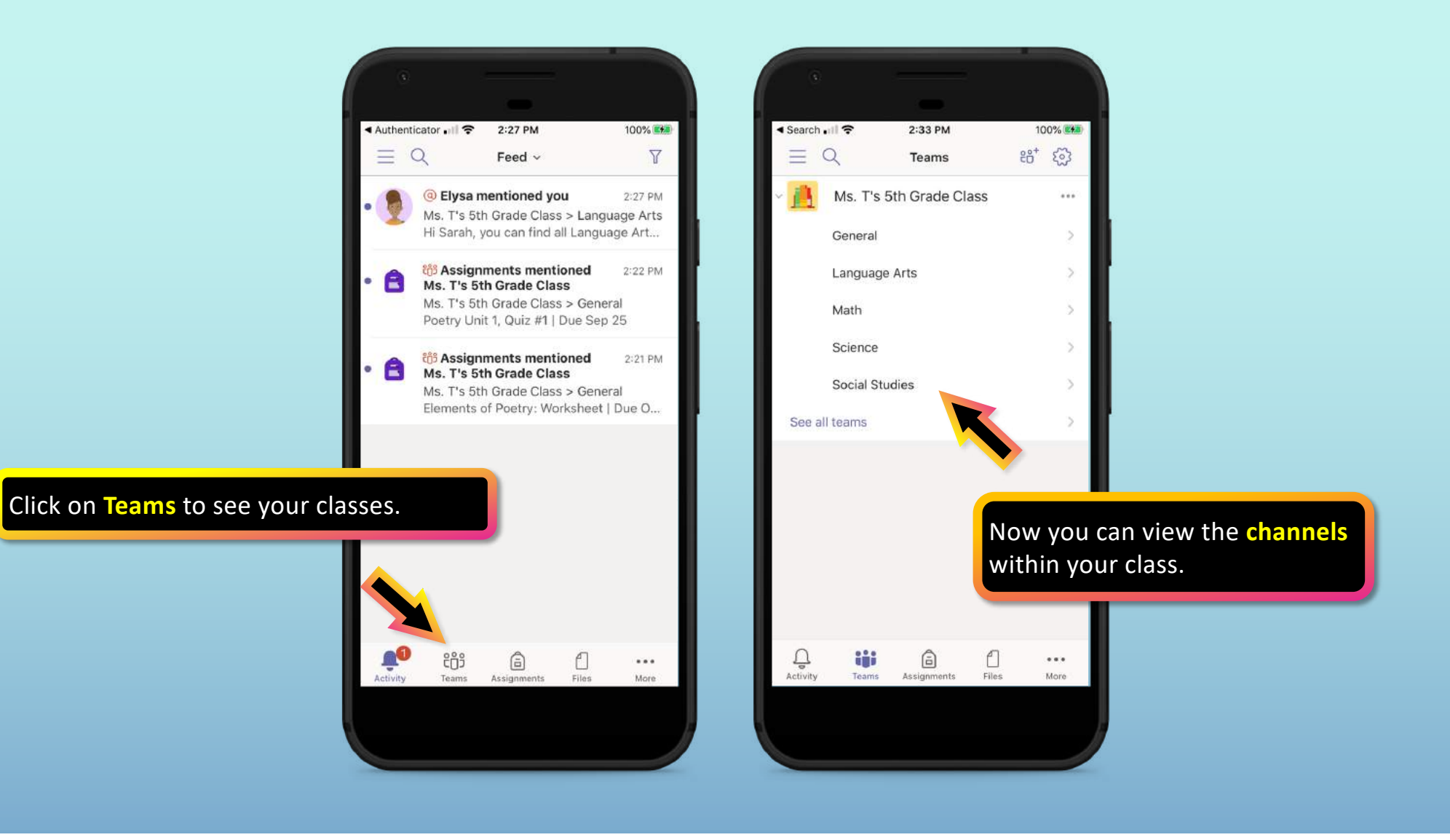

## **How to help your child use Teams**

- **1. Join a class team**
- 2. [View and turn in assignment](#page-23-0)s
- 3. [Attend a virtual clas](#page-42-0)s
- 4. [Find grade](#page-48-0)s
- 5. [Chat with teachers and classmate](#page-49-0)s

<span id="page-19-0"></span>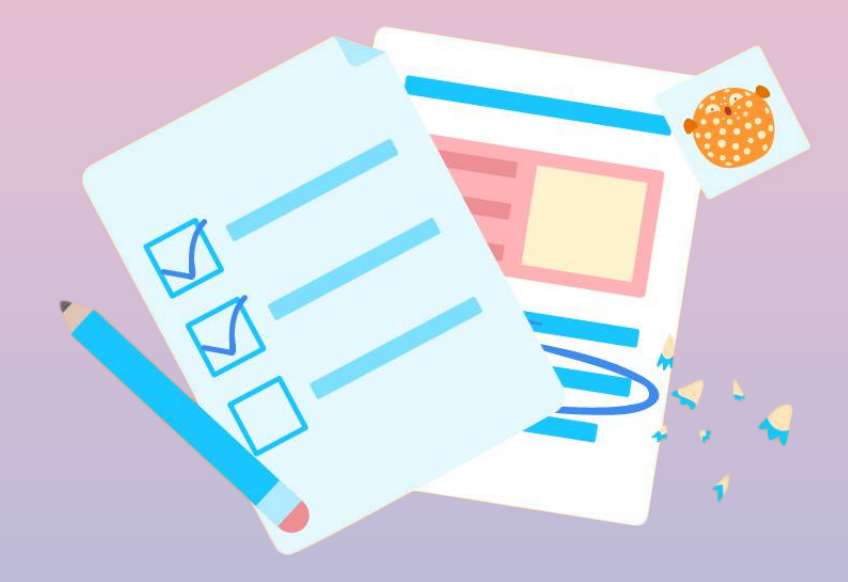

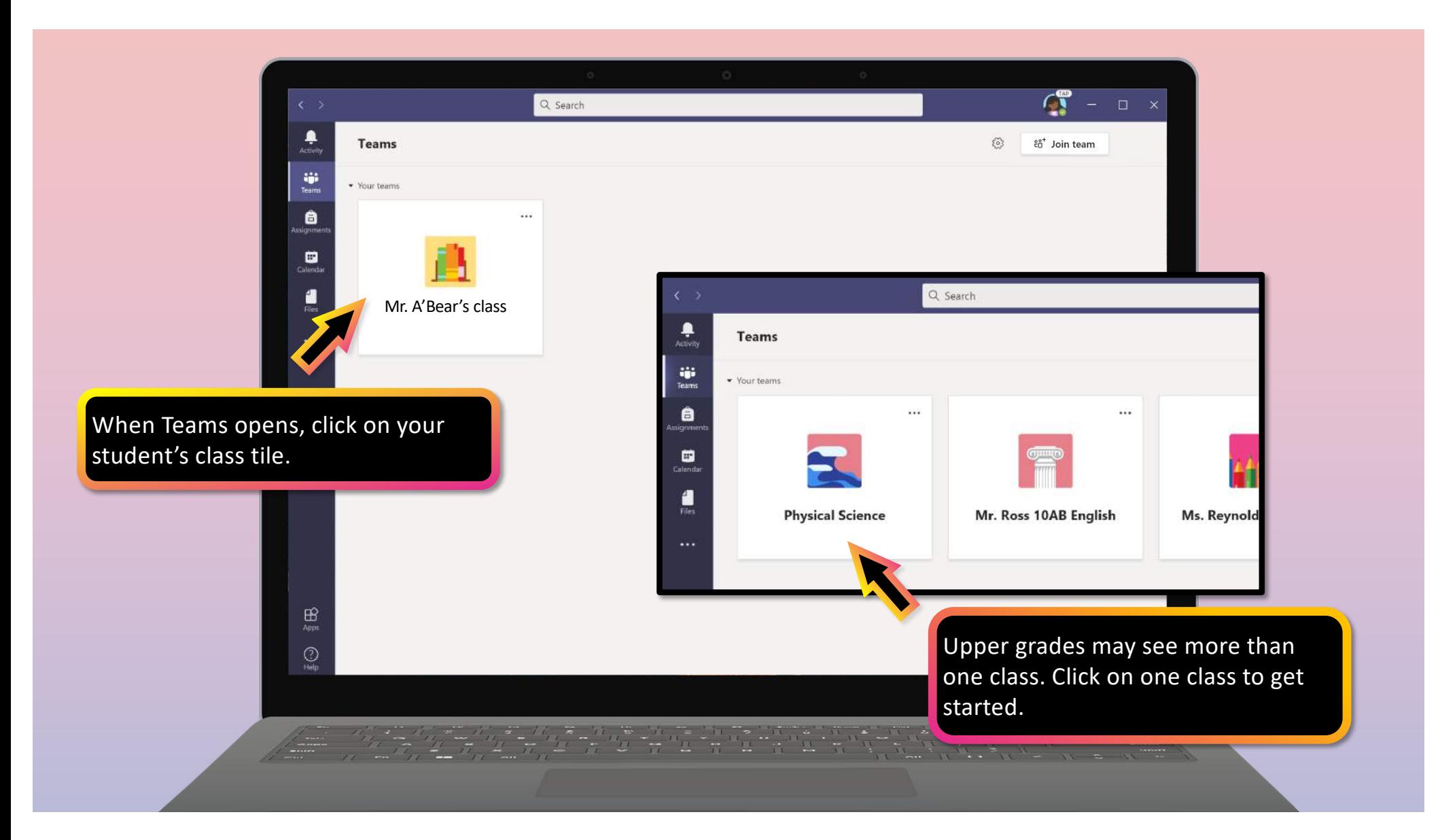

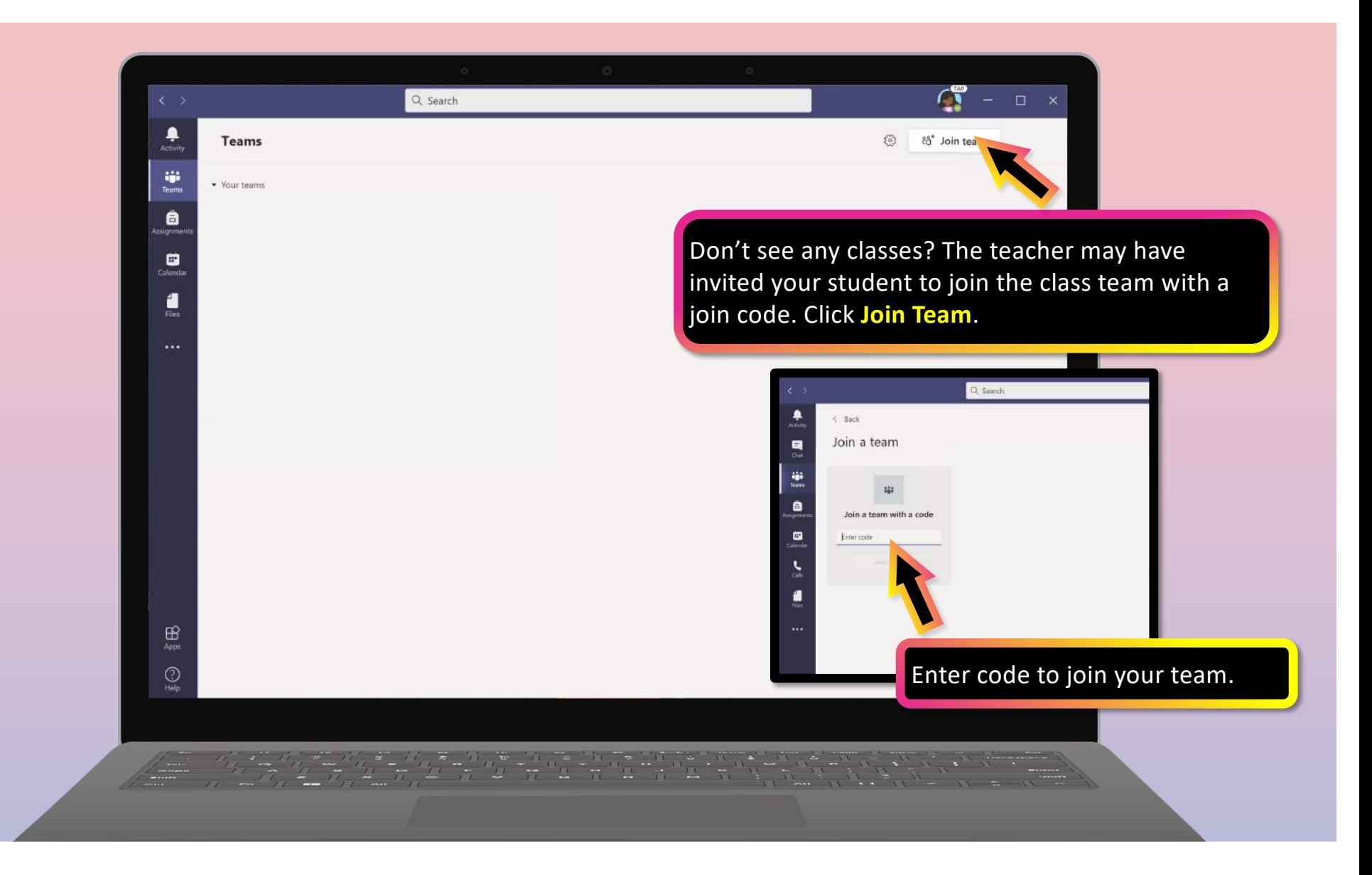

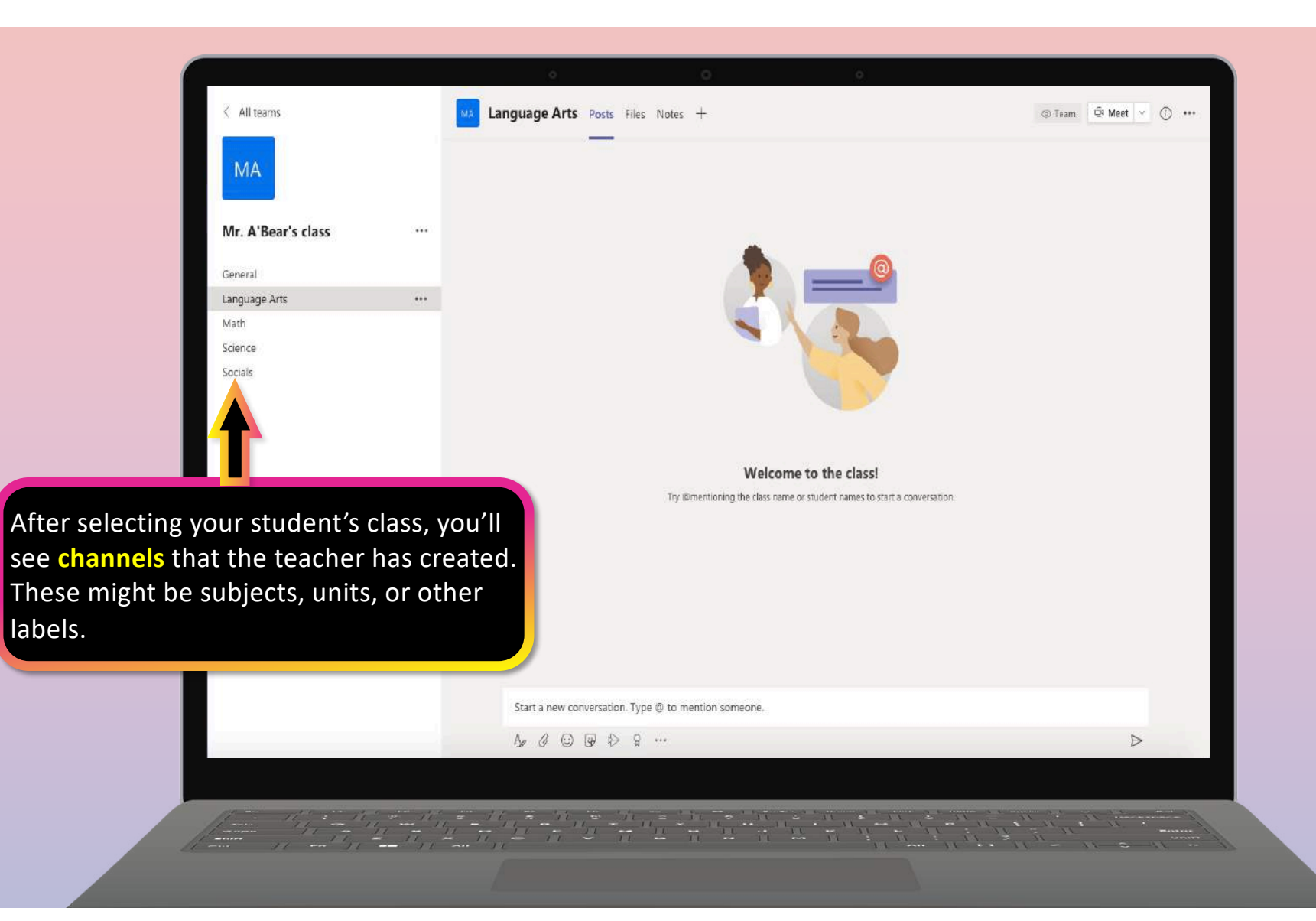

## **How to help your child use Teams**

- 1. [Join a class tea](#page-19-0)m
- **2. View and turn in assignments**
- 3. [Attend a virtual clas](#page-42-0)s
- 4. [Find grade](#page-48-0)s
- 5. [Chat with teachers and classmate](#page-49-0)s

<span id="page-23-0"></span>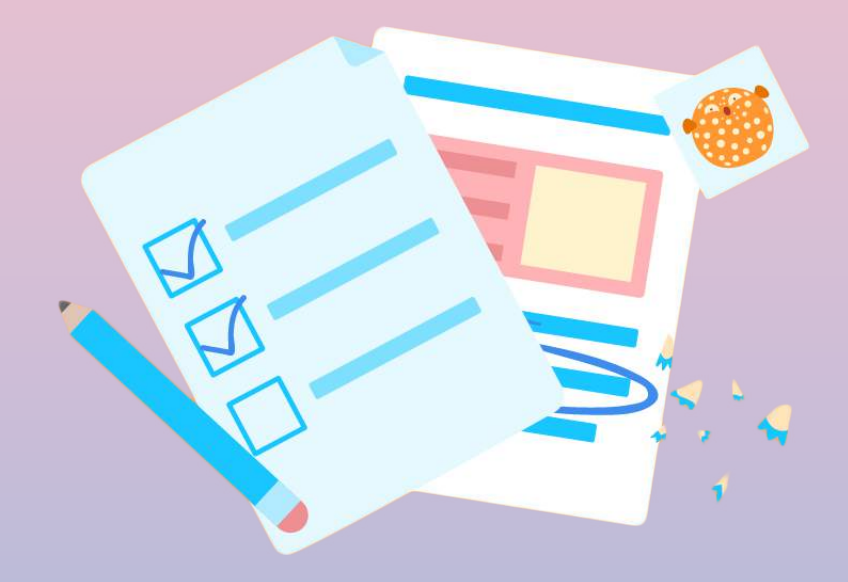

**Assignments can be viewed and submitted many ways on Teams. Here are some common options.**

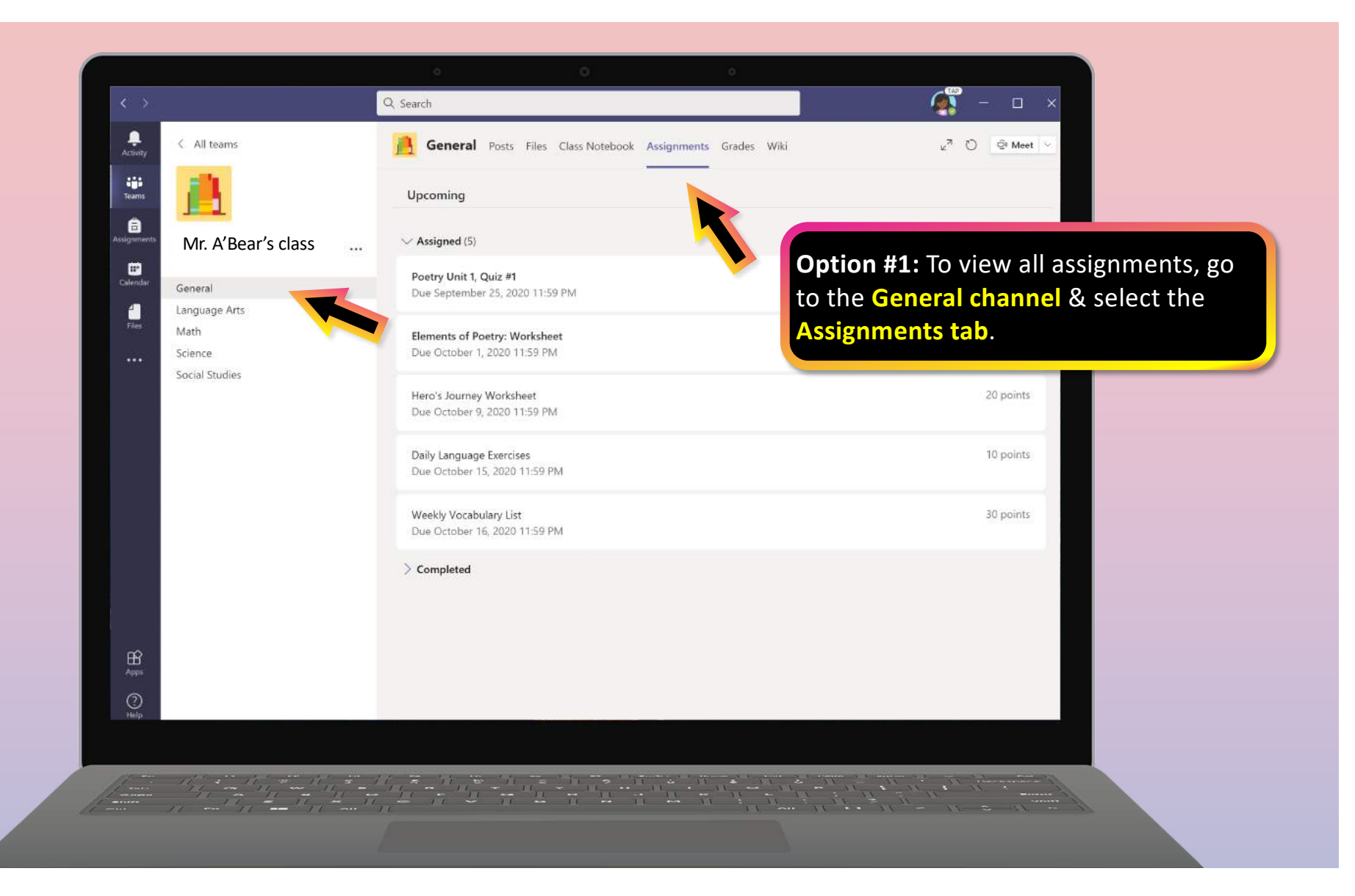

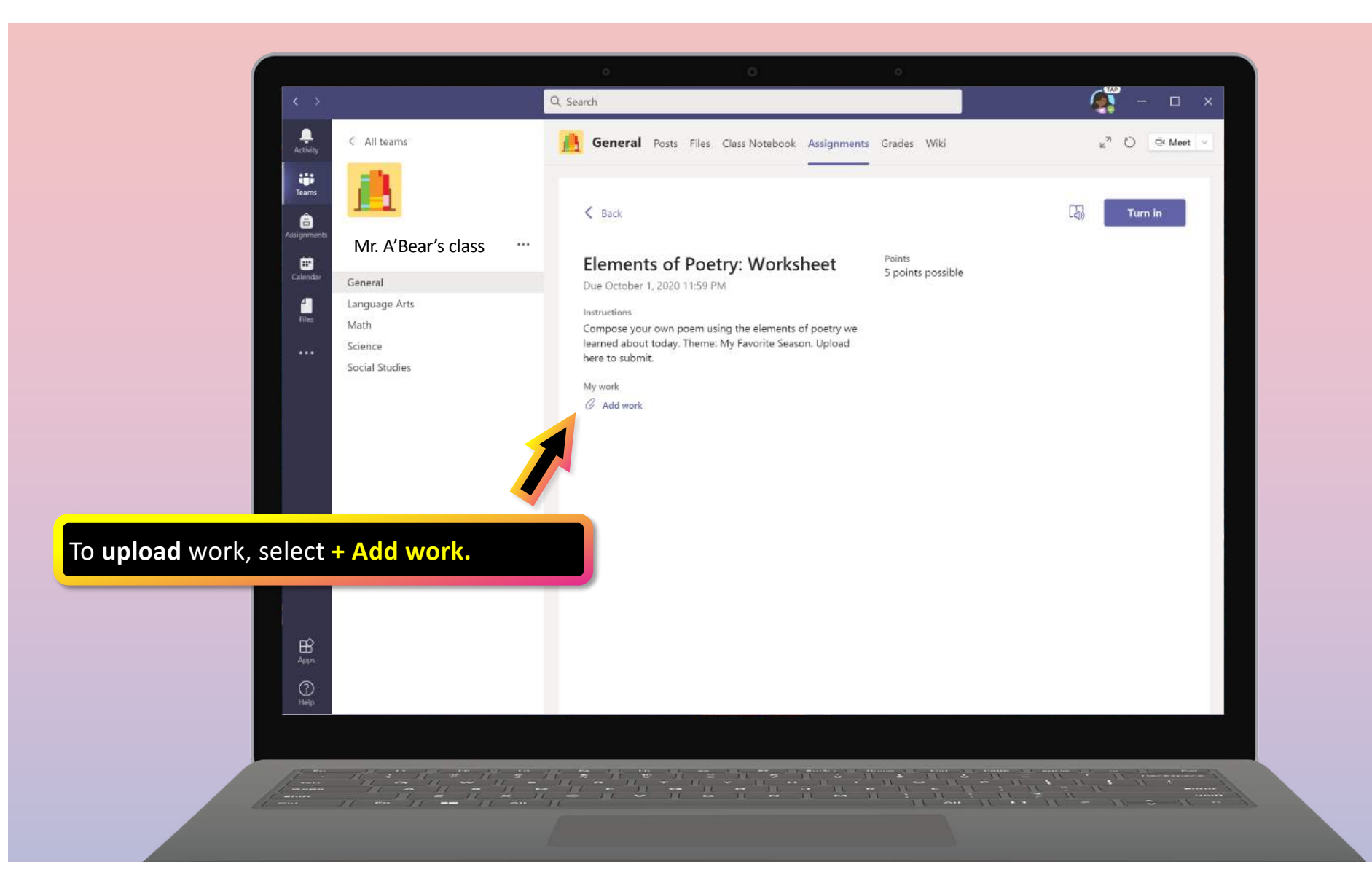

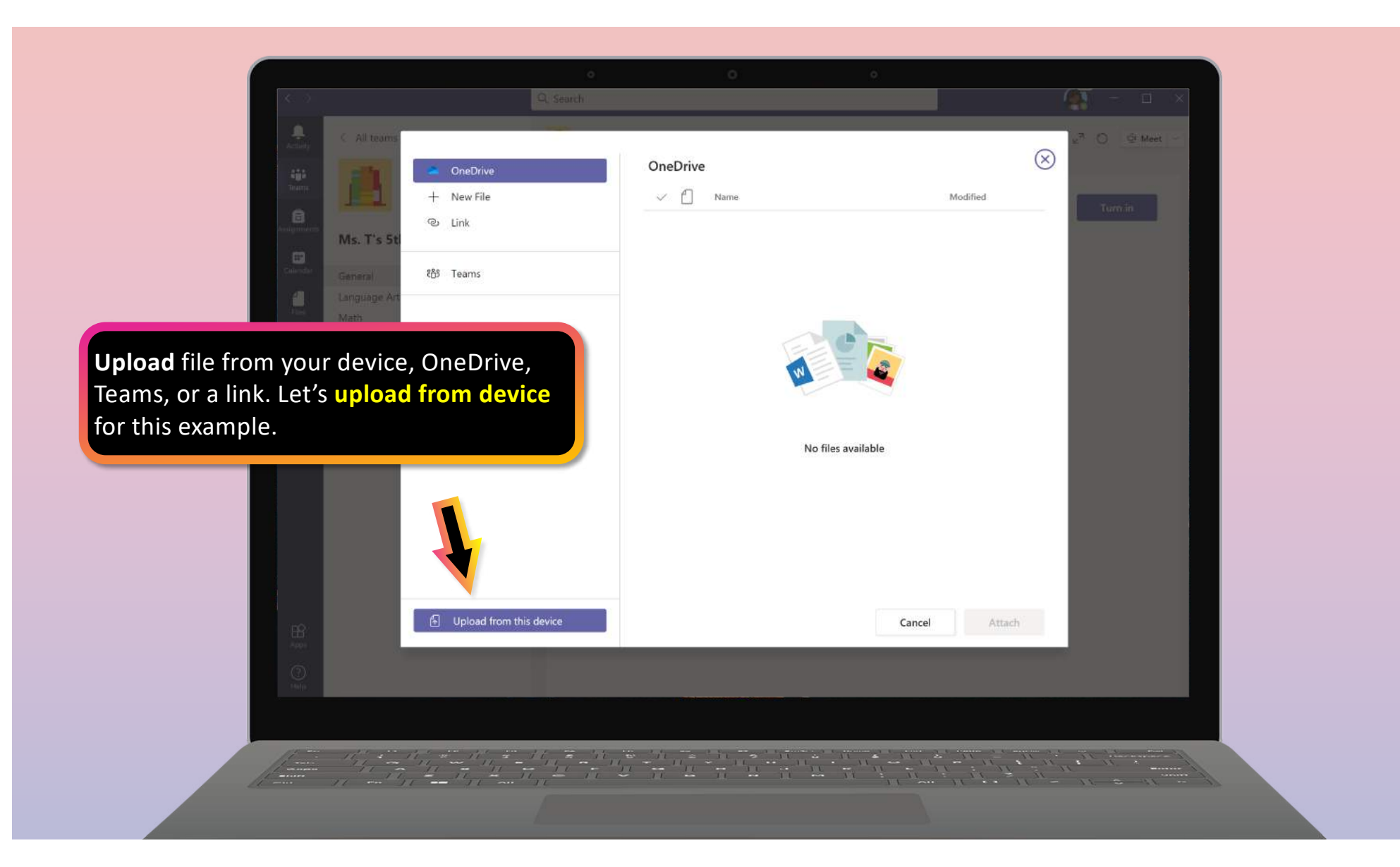

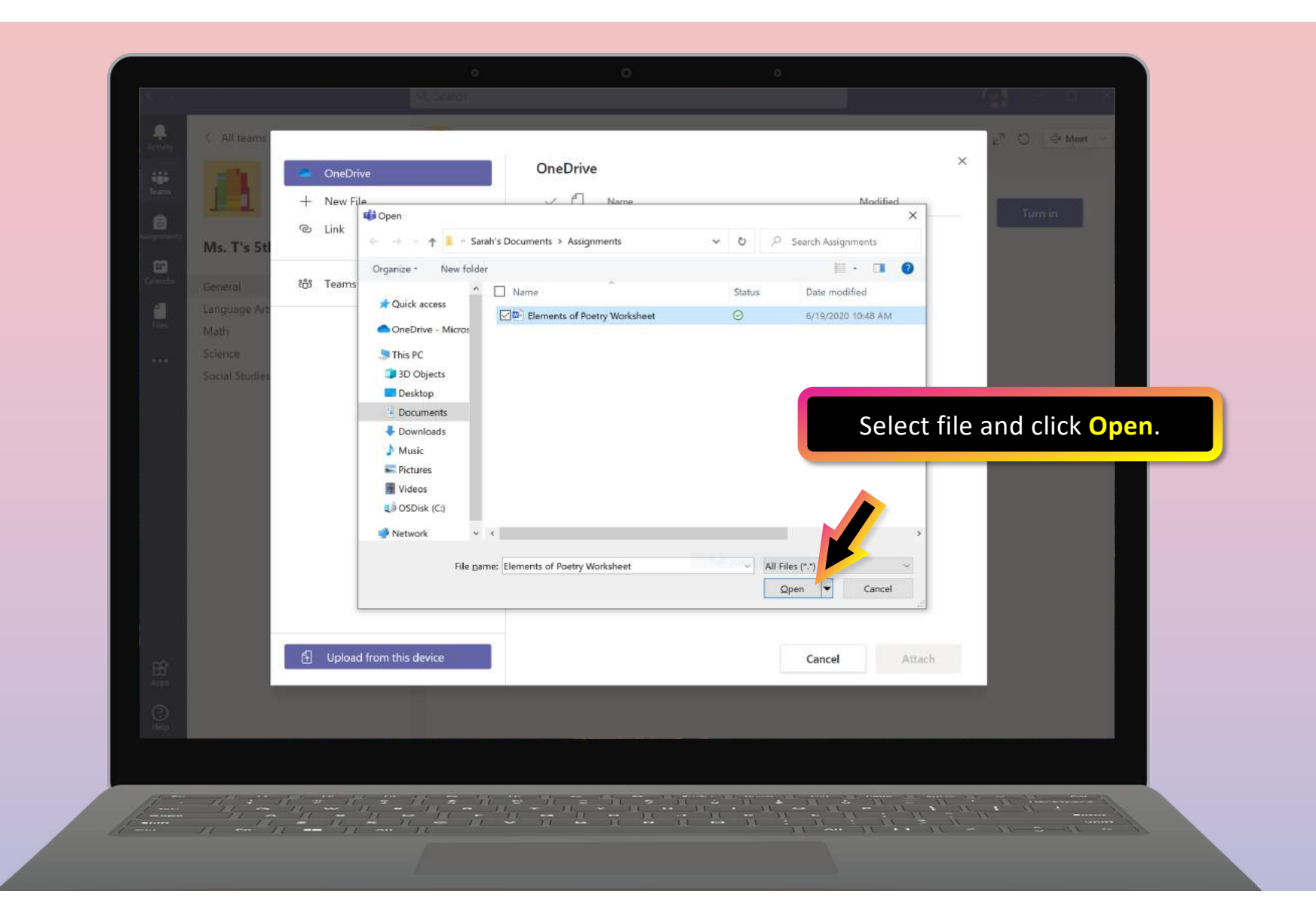

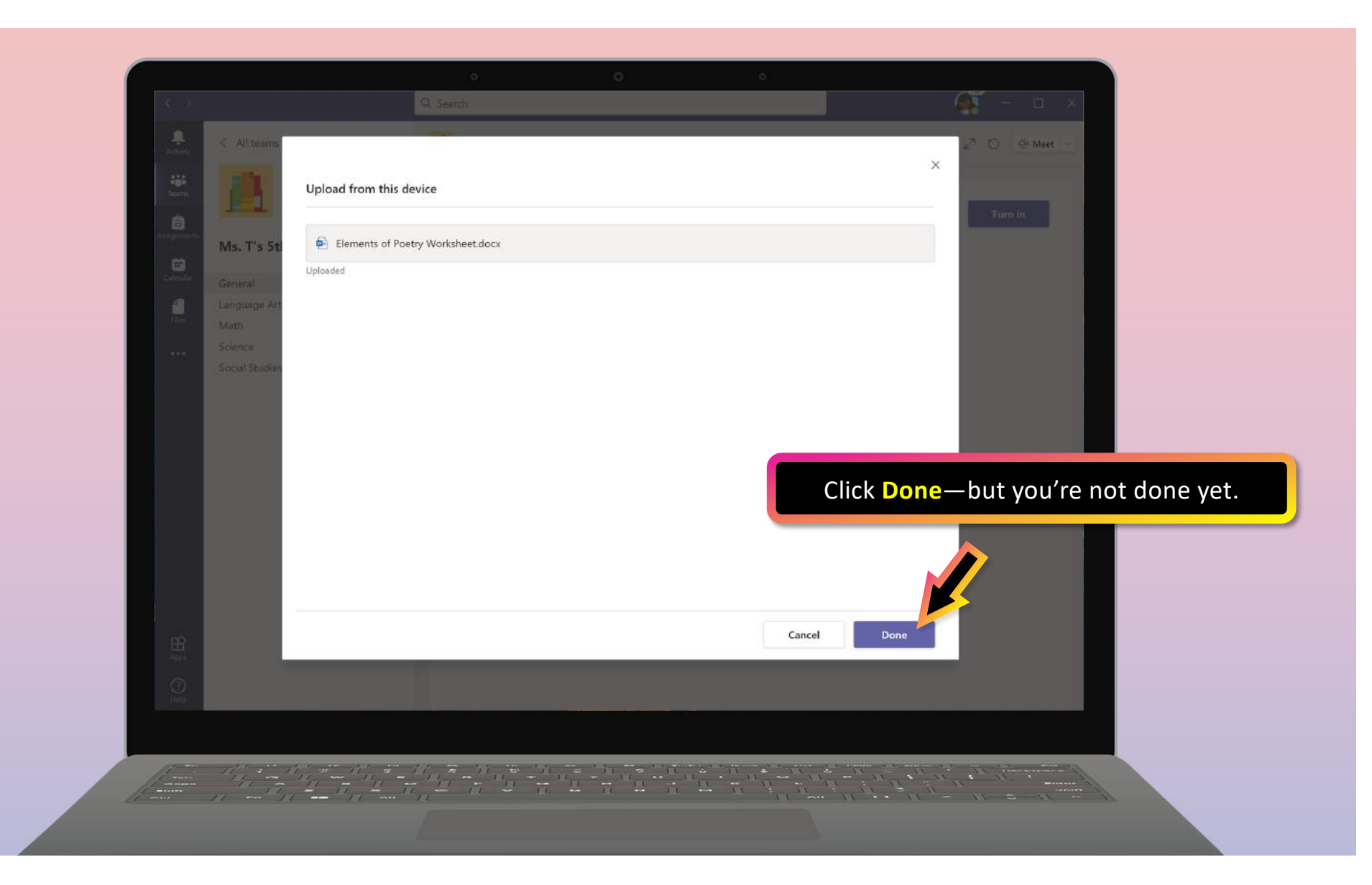

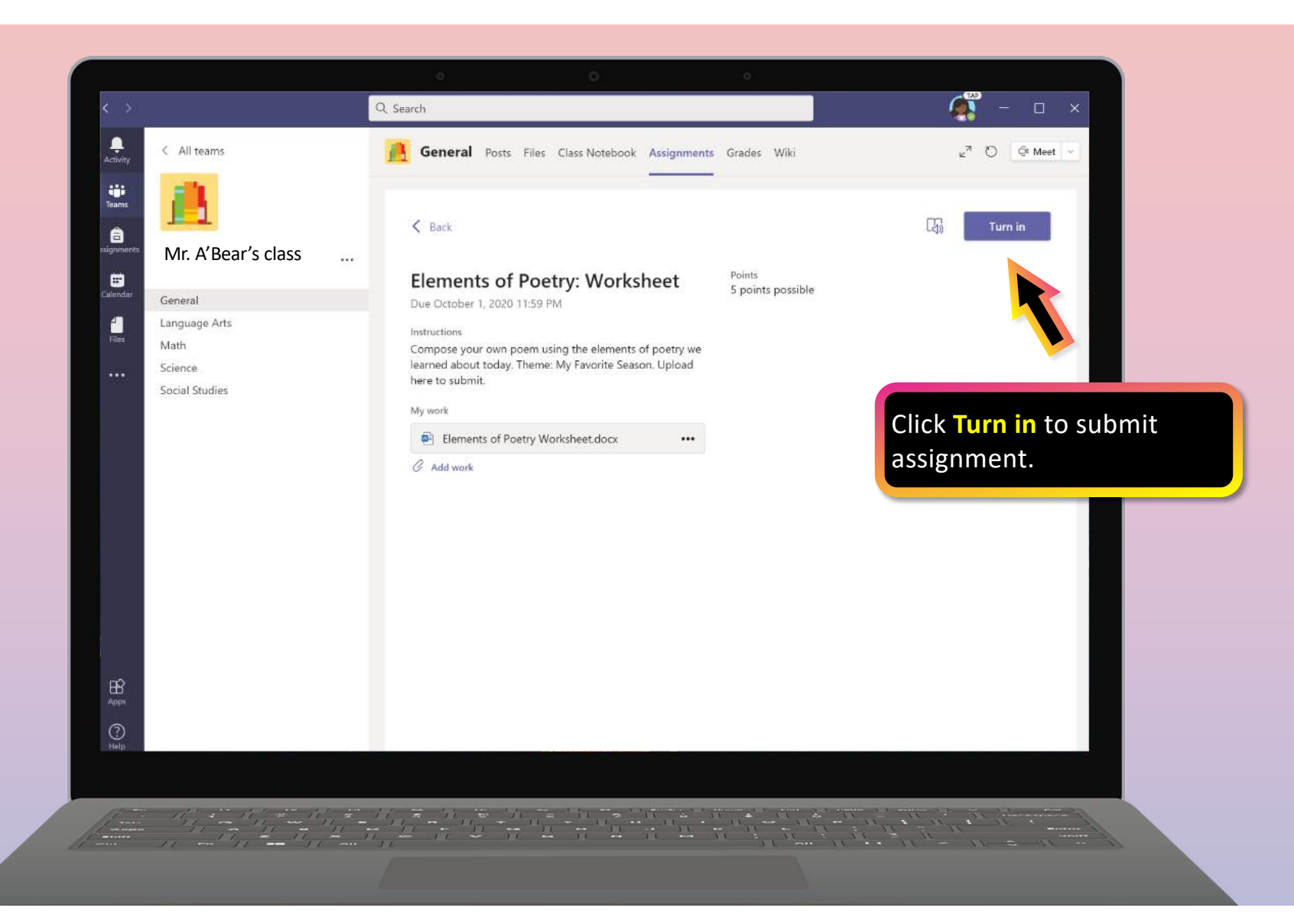

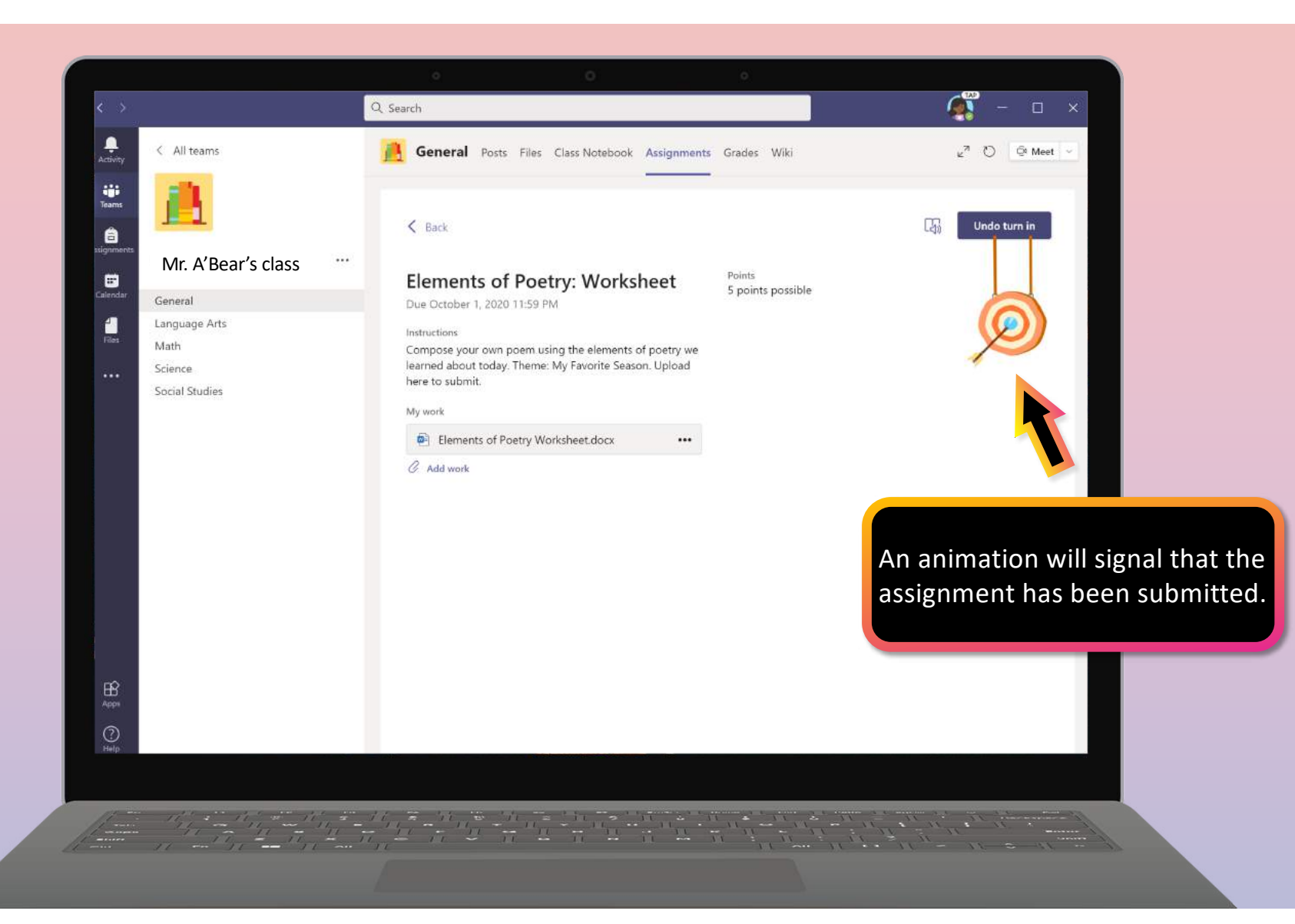

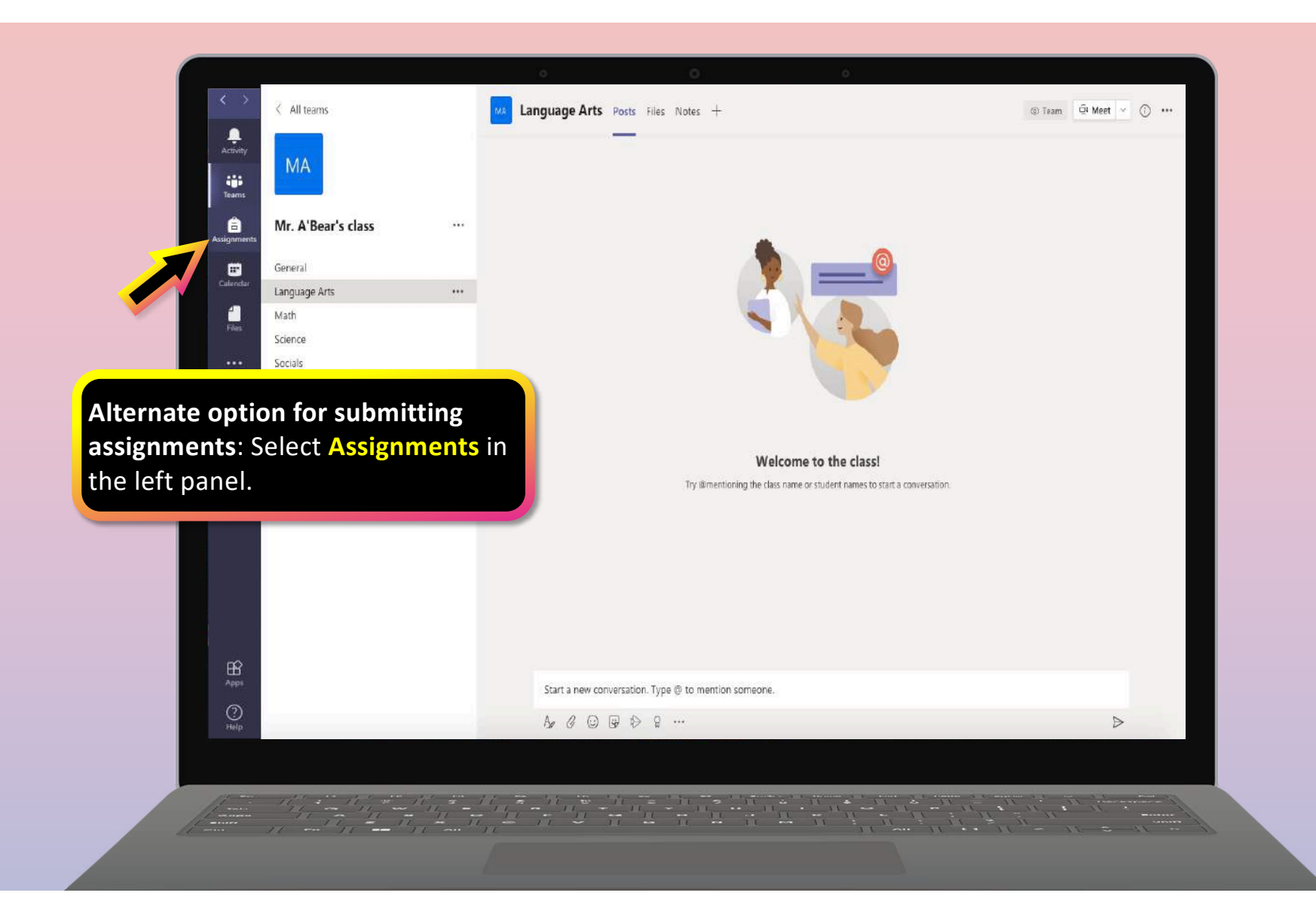

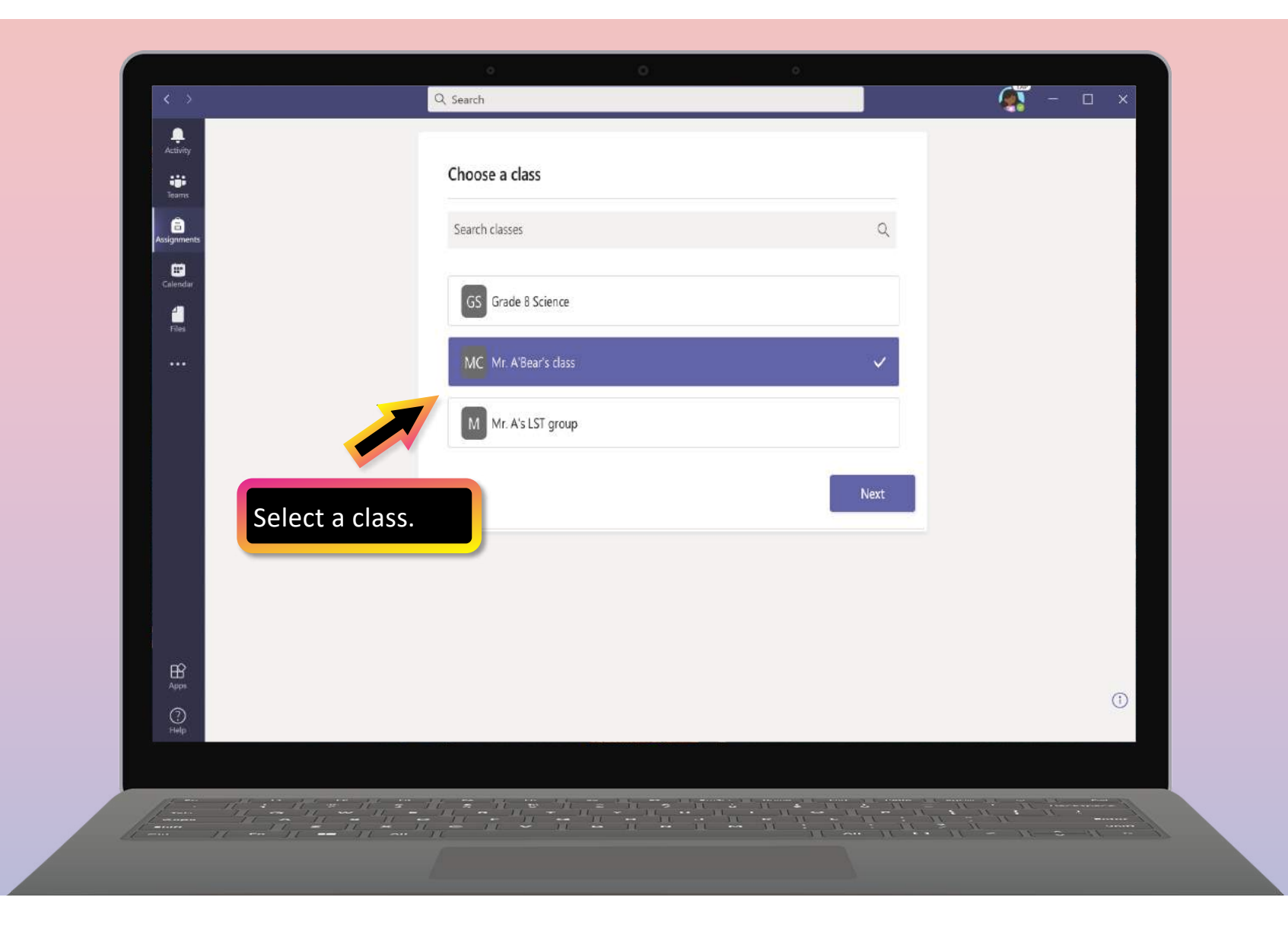

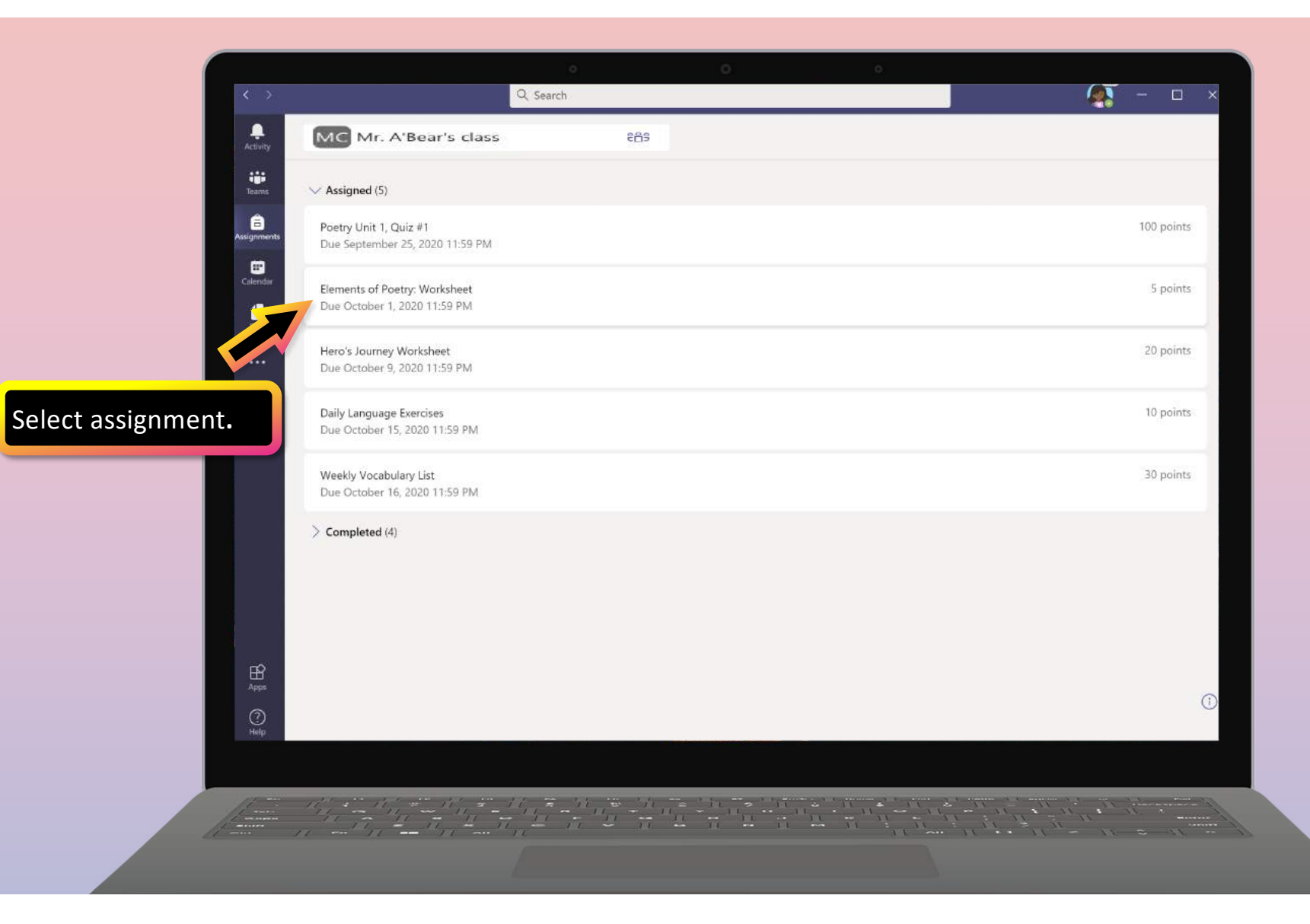

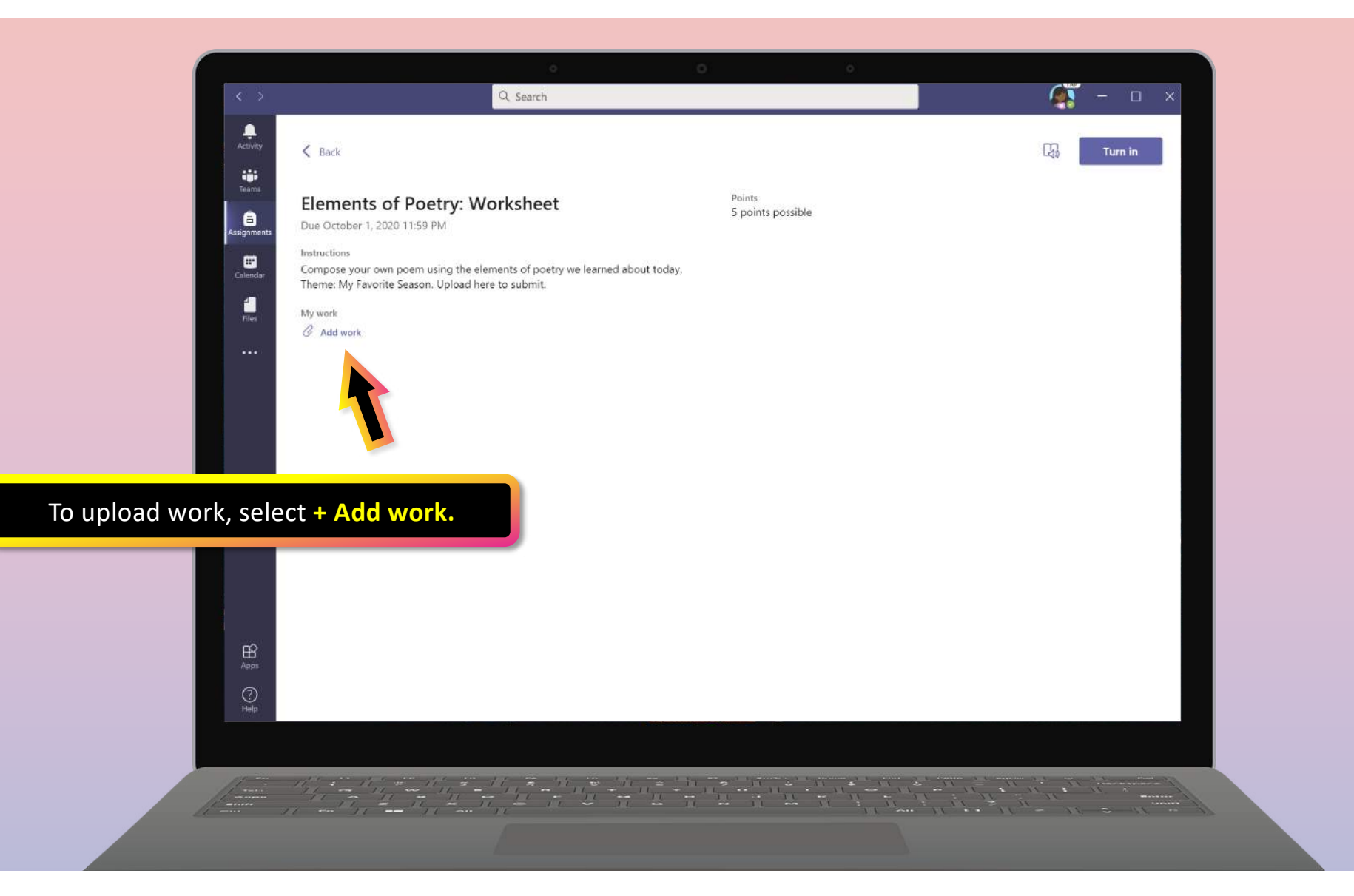

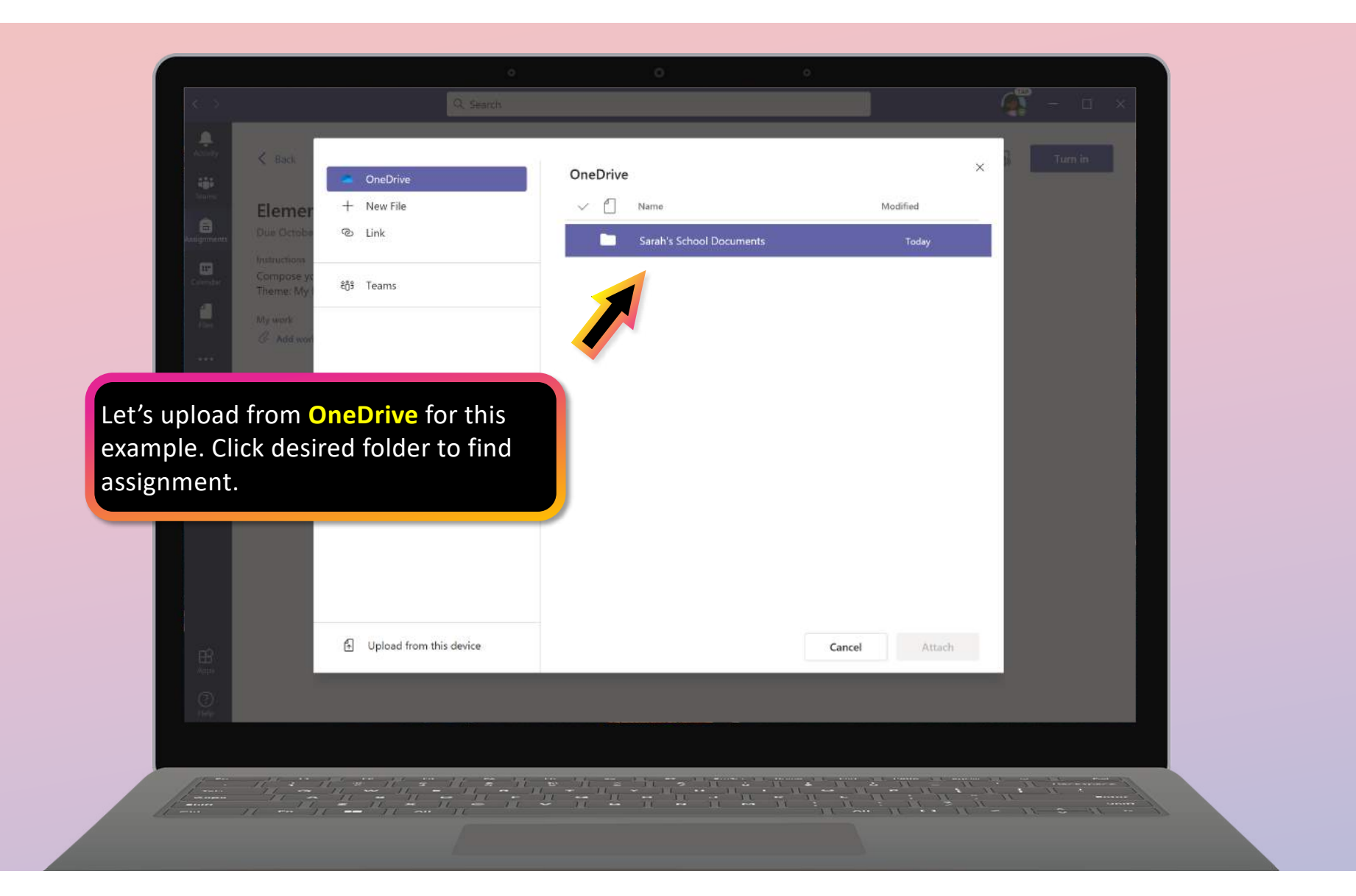

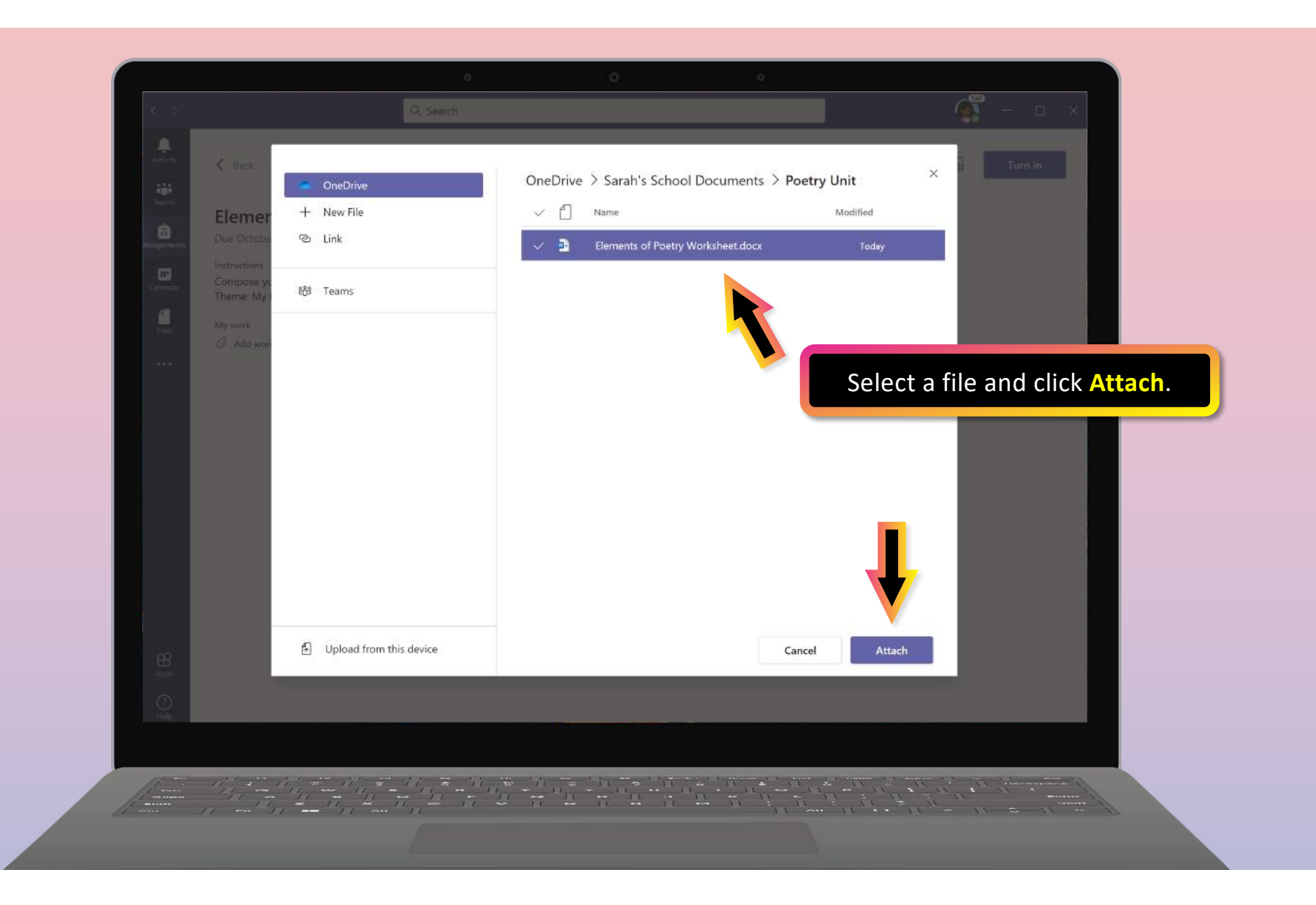

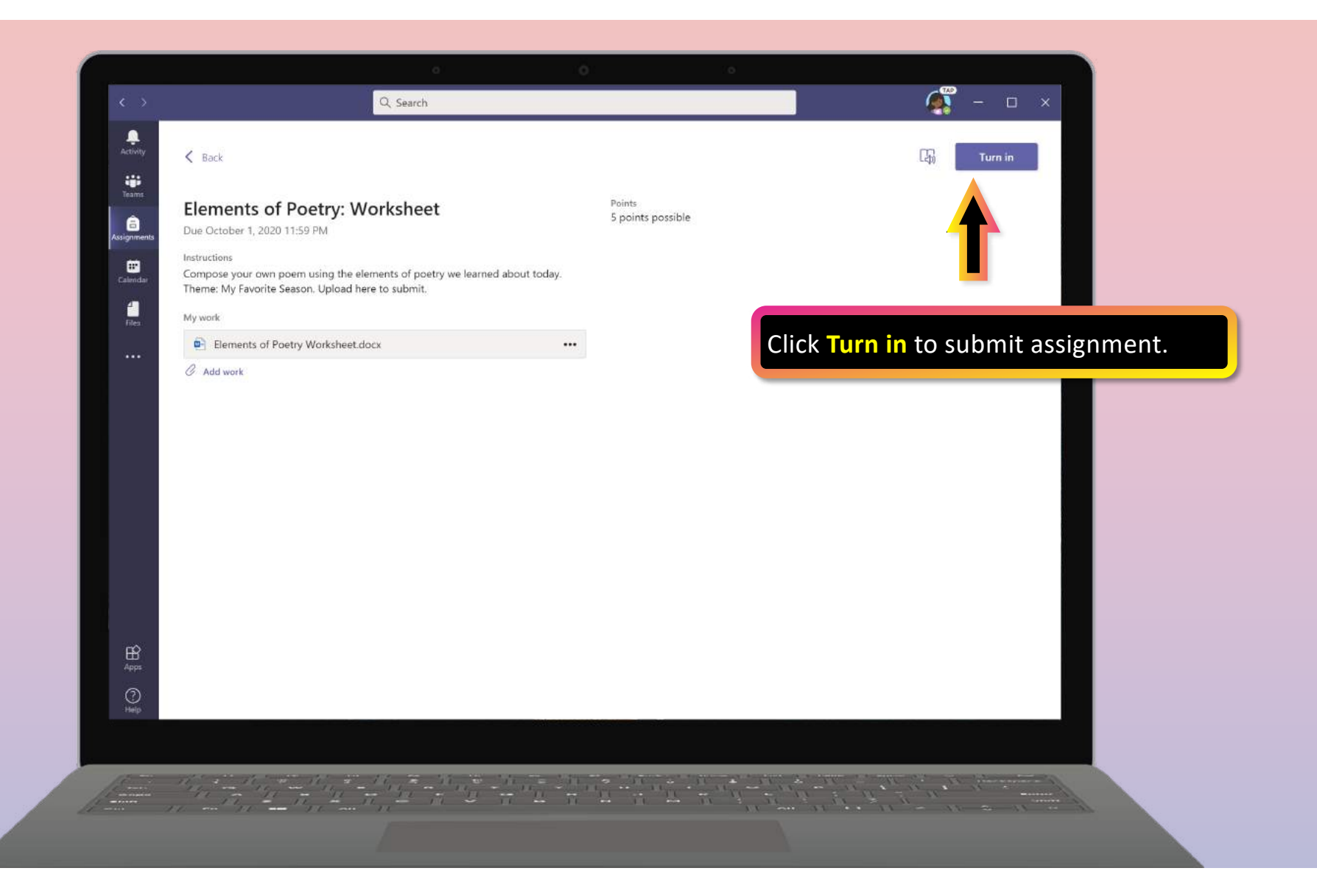

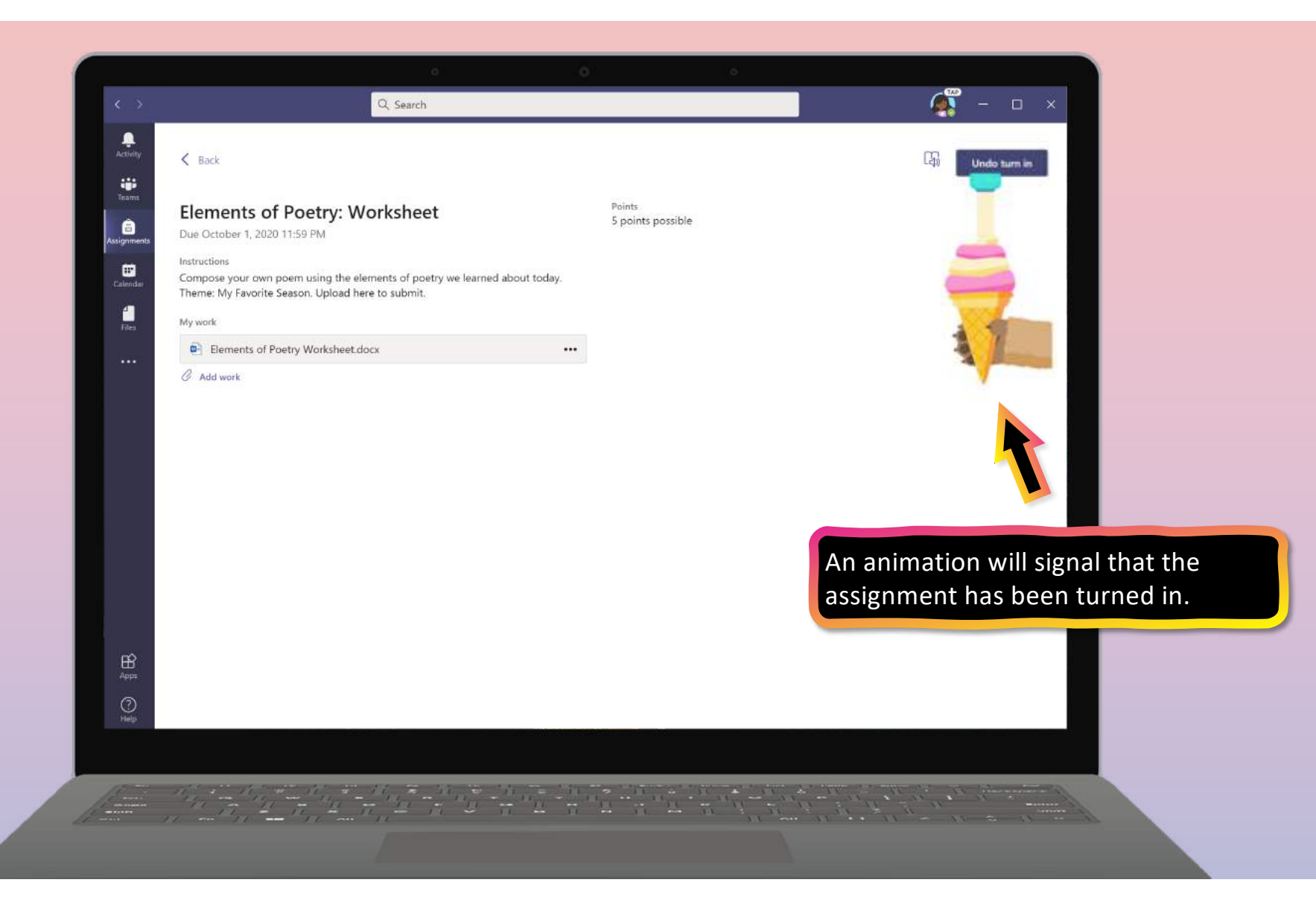

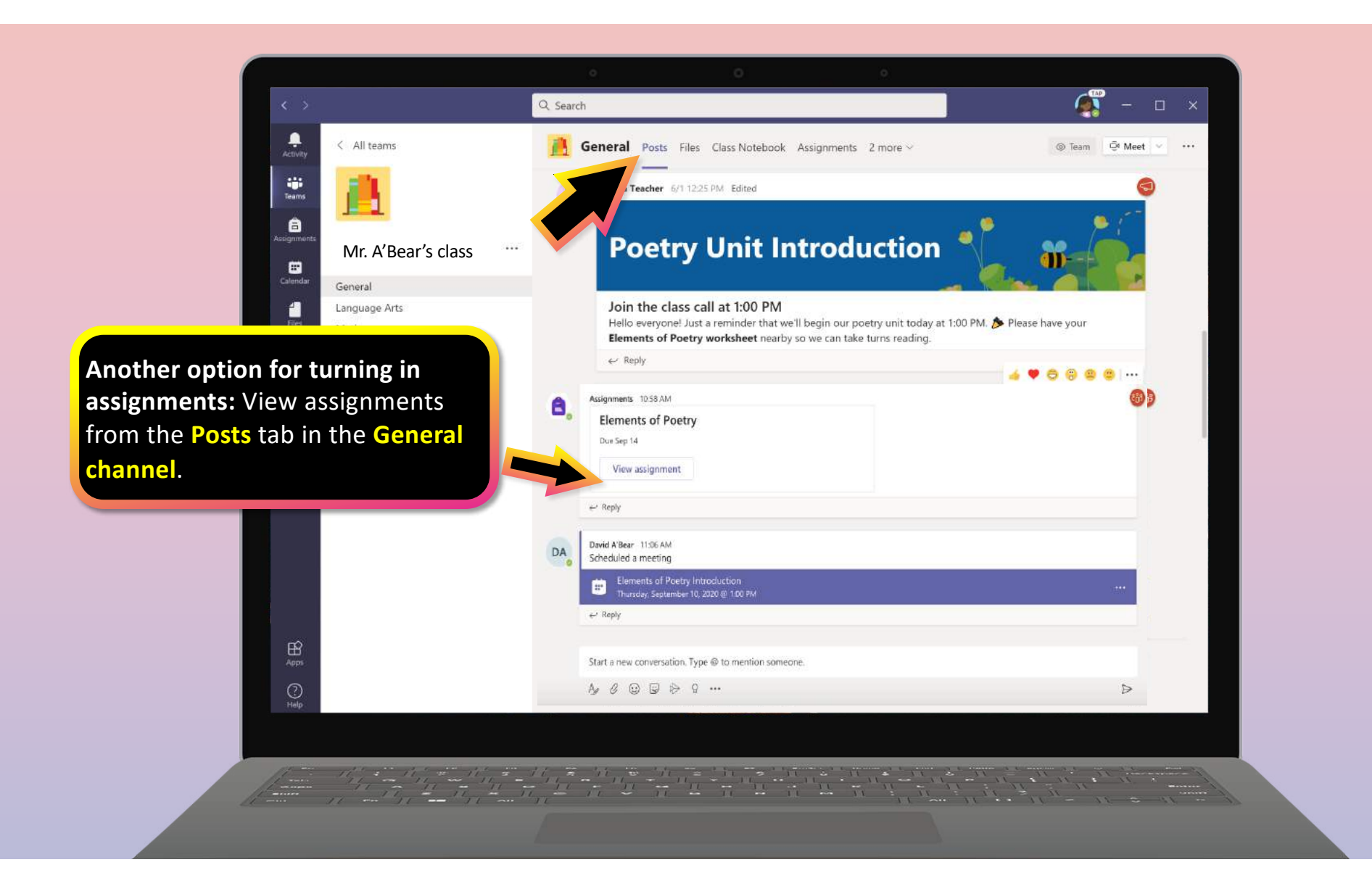

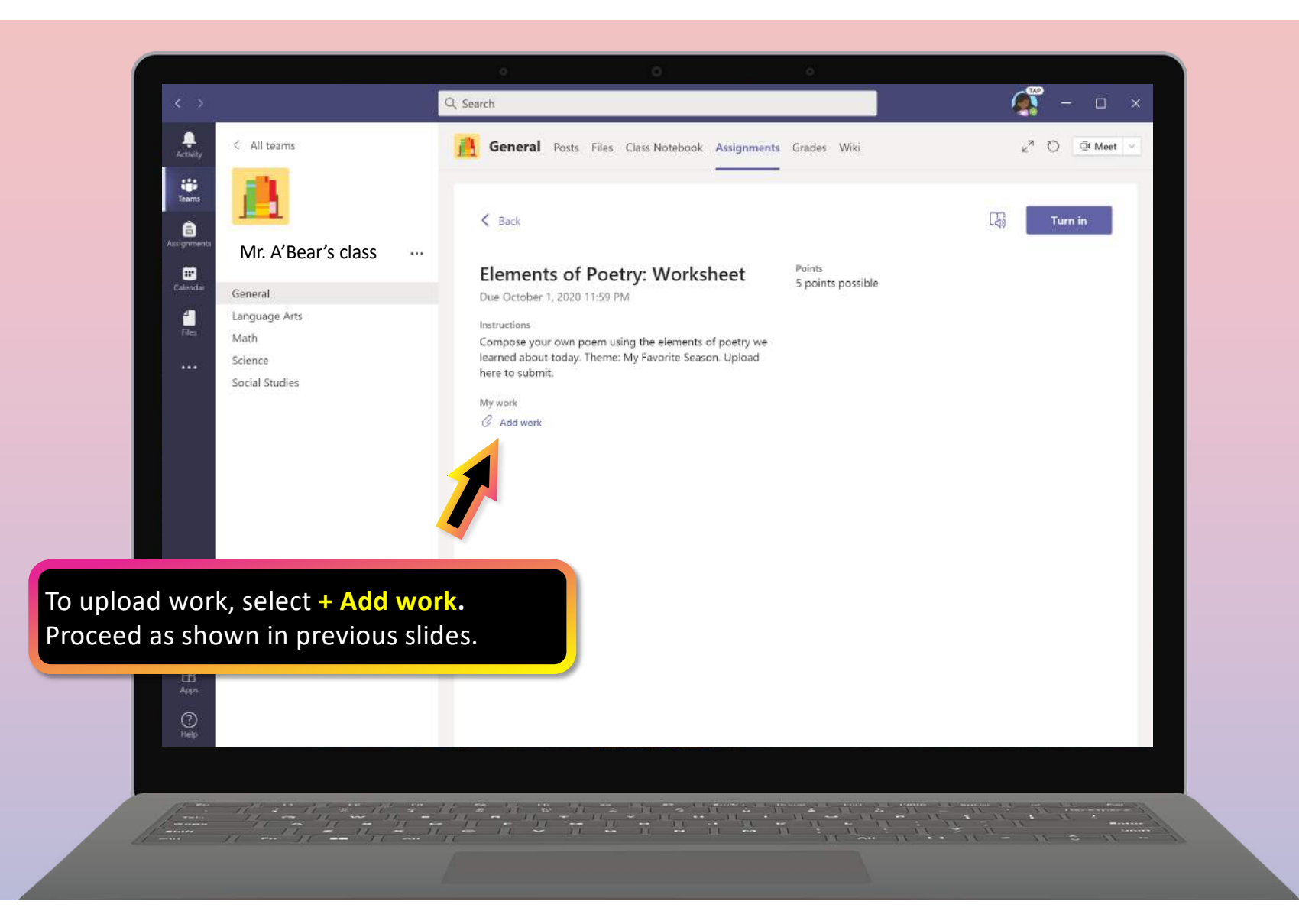

## **How to help your student use Teams**

- 1. [Join a class tea](#page-19-0)m
- 2. [View and turn in assignment](#page-23-0)s
- **3. Attend a virtual class**
- 4. [Find grade](#page-48-0)s
- 5. [Chat with teachers and classmate](#page-49-0)s

<span id="page-42-0"></span>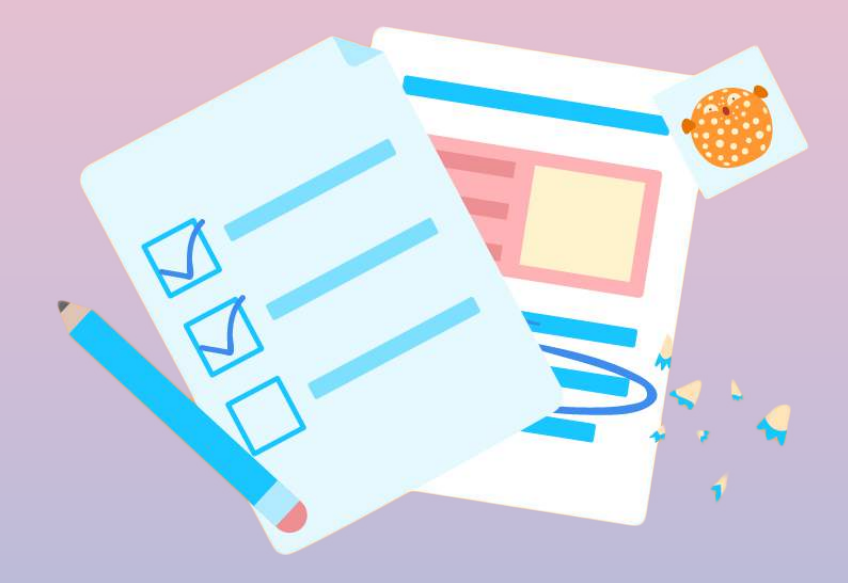

**Your student can attend class and customize their virtual experience with video & microphone settings.**

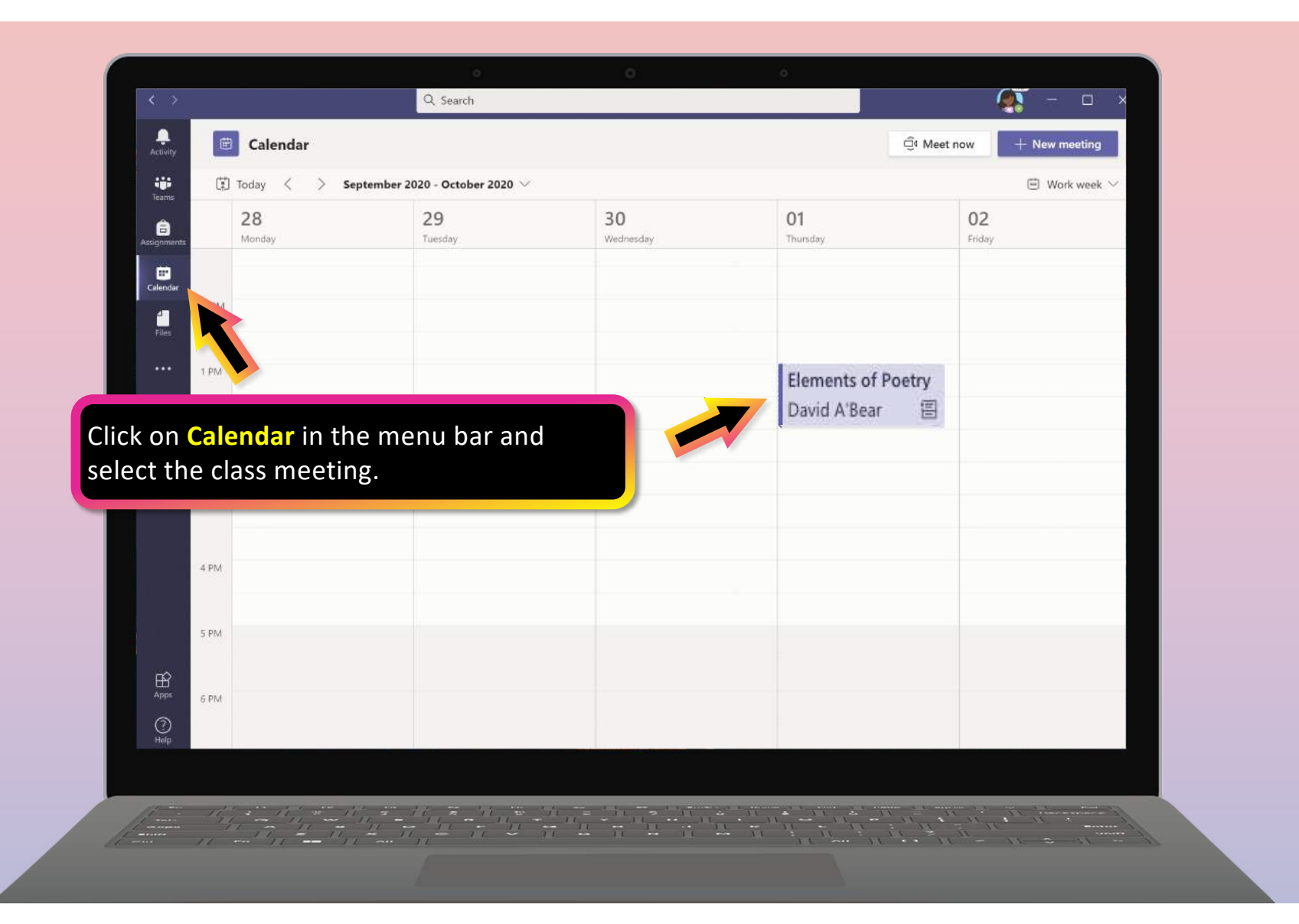

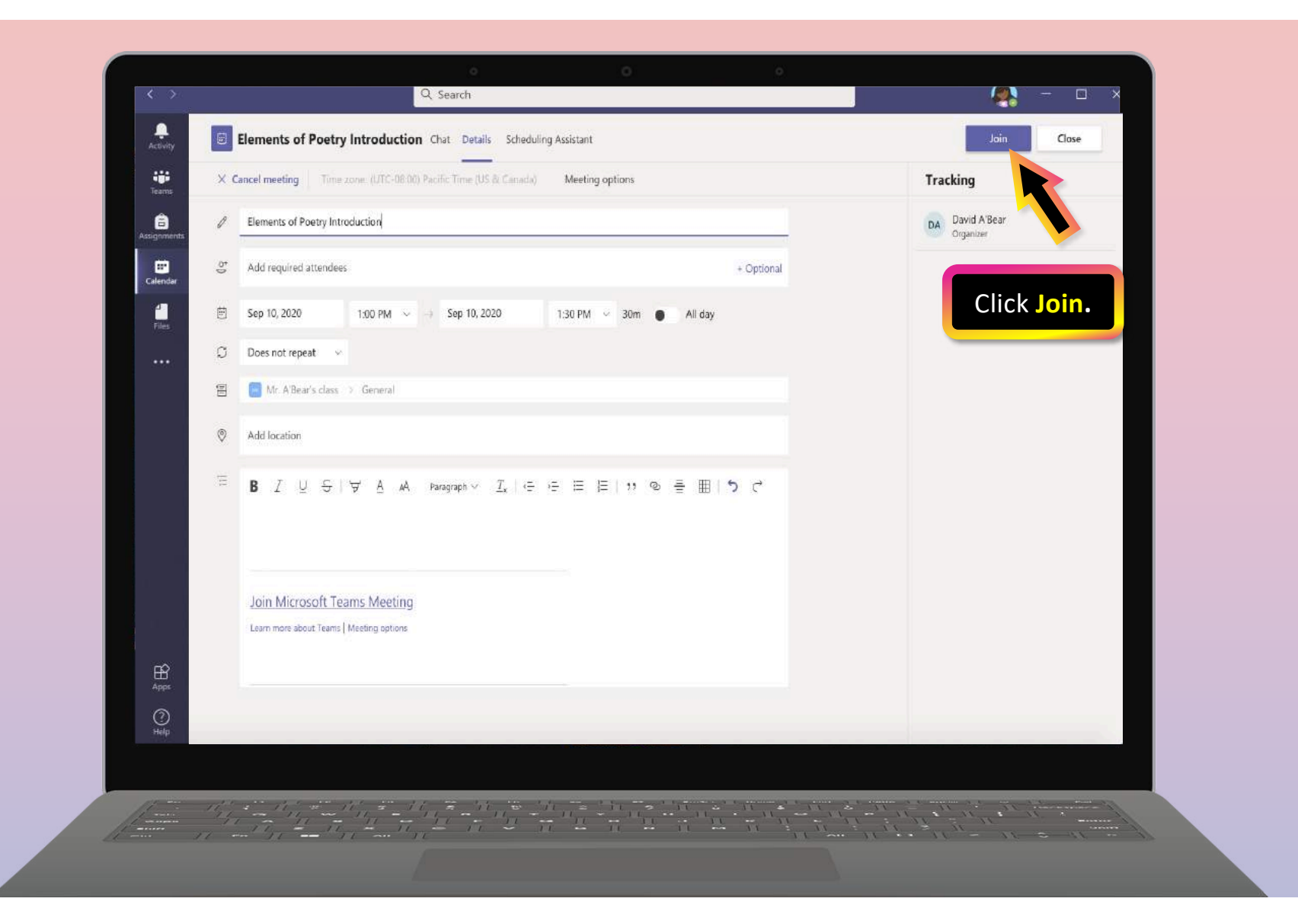

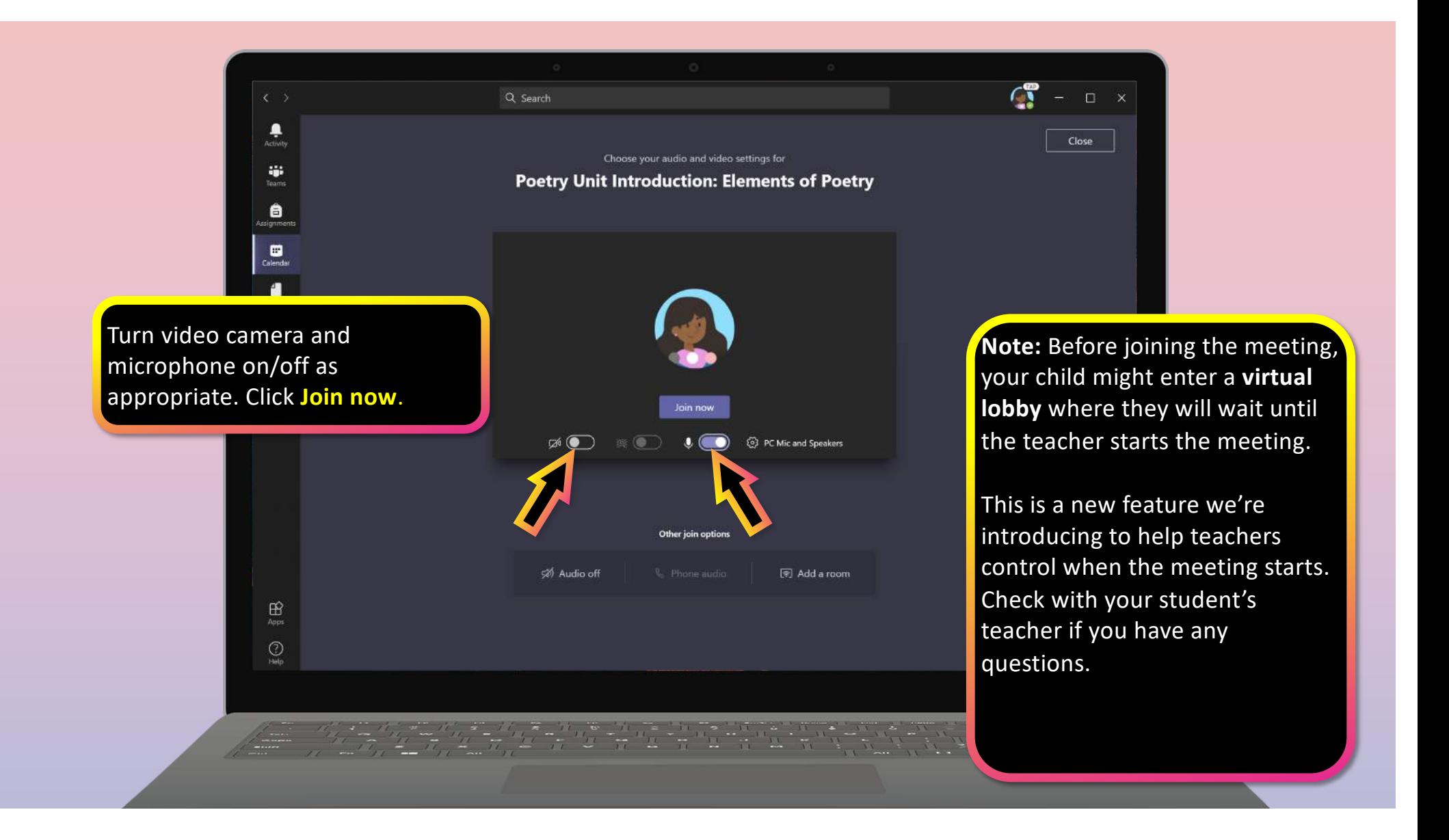

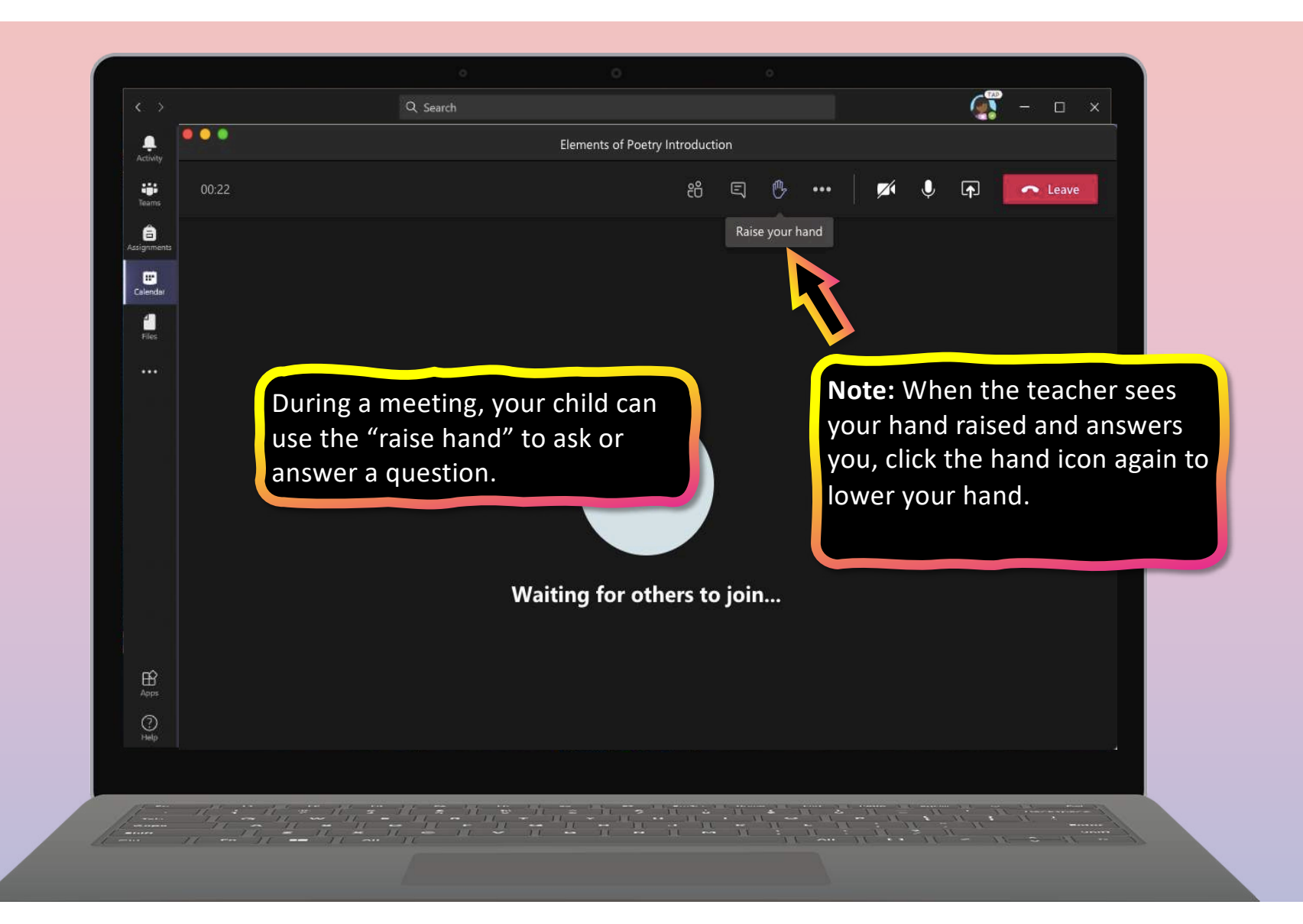

<span id="page-48-0"></span>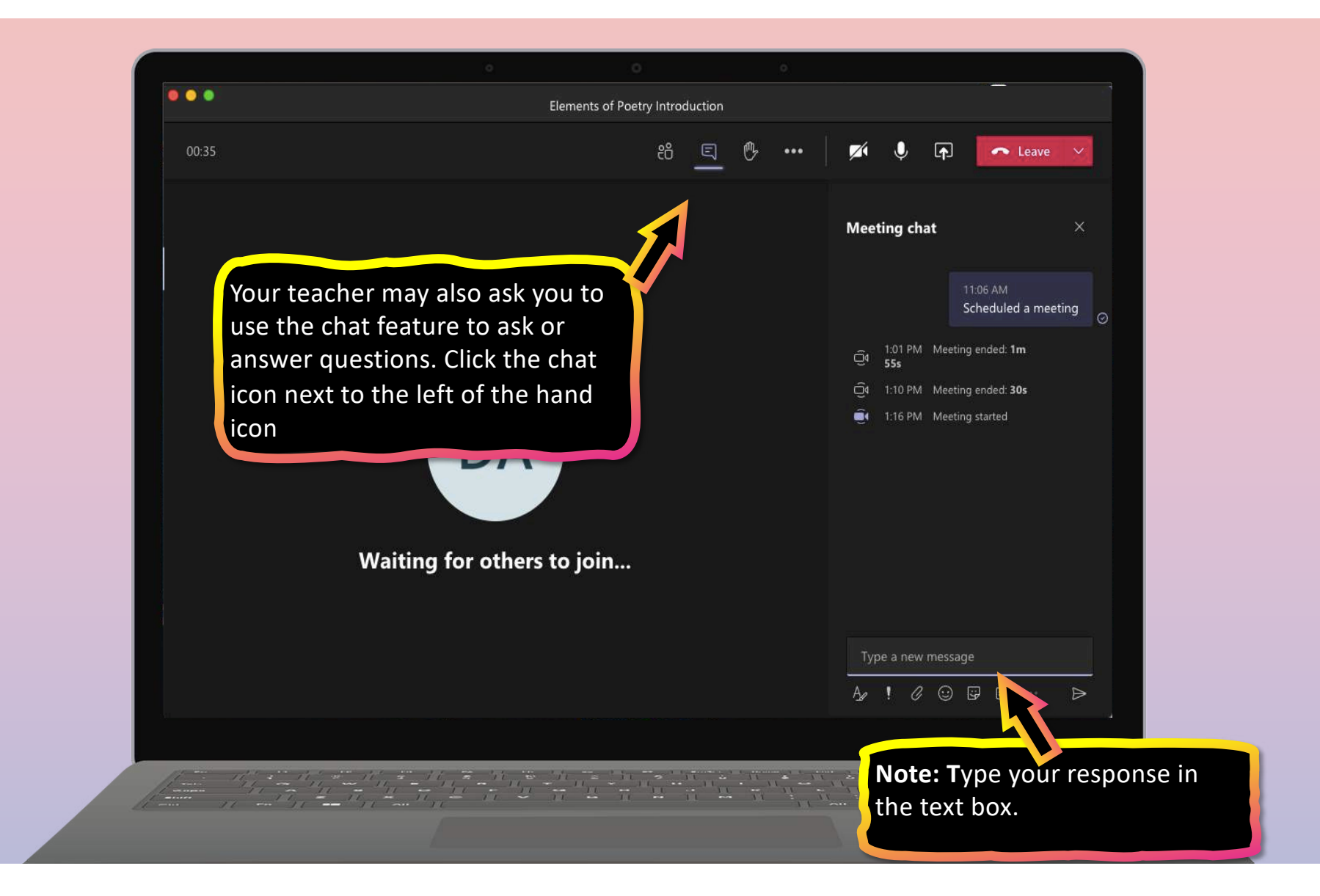

# **FAQ & Troubleshooting**

- 1. [My student's login isn't workin](#page-50-0)g.
- 2. [I can't find my student's class during set-u](#page-51-0)p.
- 3. [My student's assignments are missing](#page-52-0).
- 4. [My student missed a class—what now](#page-55-0)?
- 5. [What if I have more than one student using Team](#page-53-0)s on one device?
- 6. [What do I do if we have low internet bandwidth](#page-54-0)?
- 7. [Audio troubleshootin](#page-56-0)g
- 8. Additional resources

<span id="page-49-0"></span>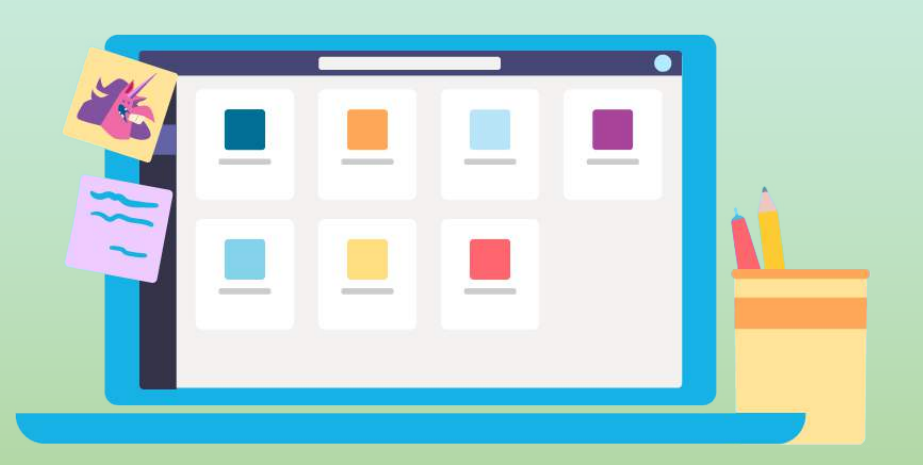

<span id="page-50-0"></span>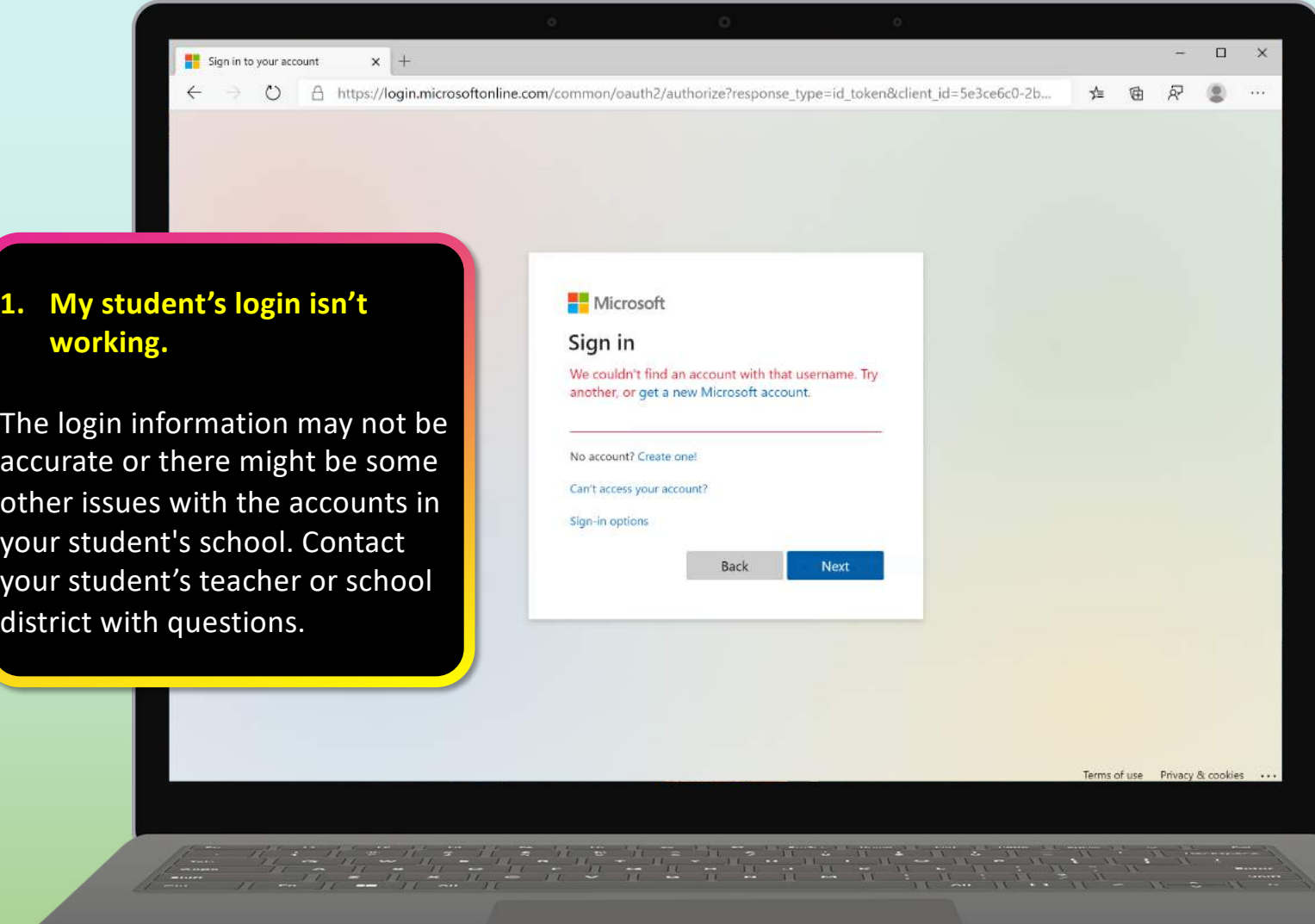

<span id="page-51-0"></span>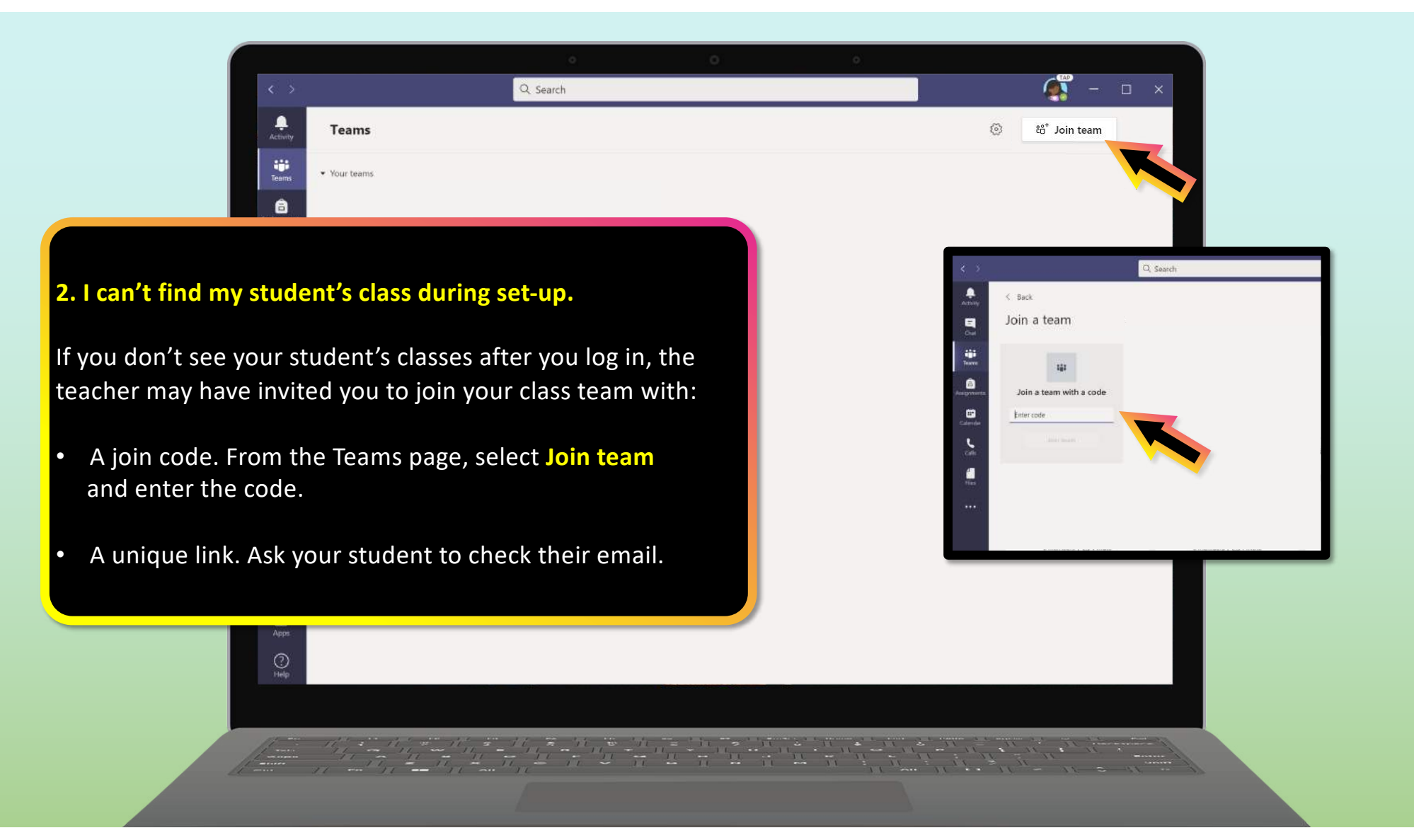

<span id="page-52-0"></span>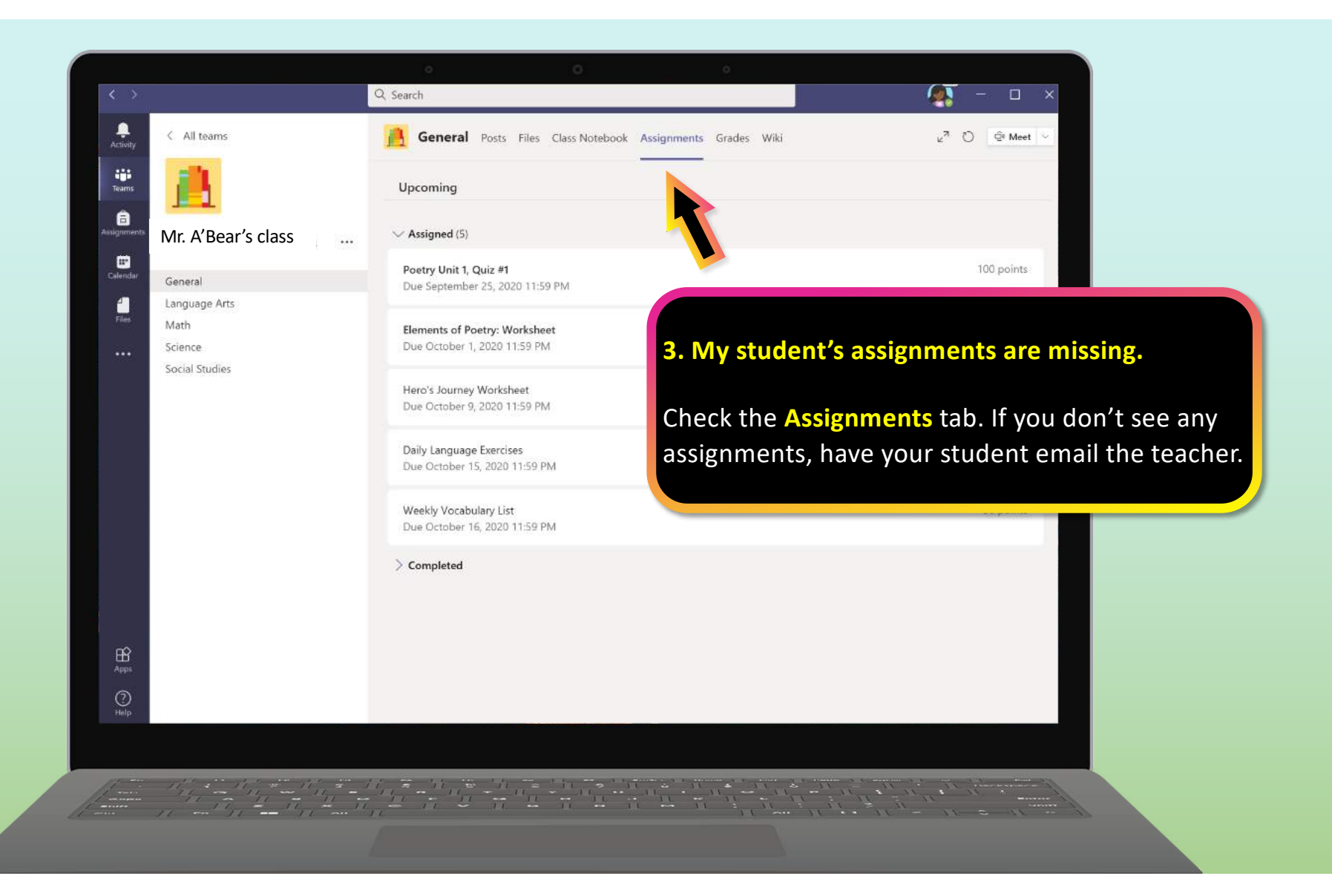

<span id="page-53-0"></span>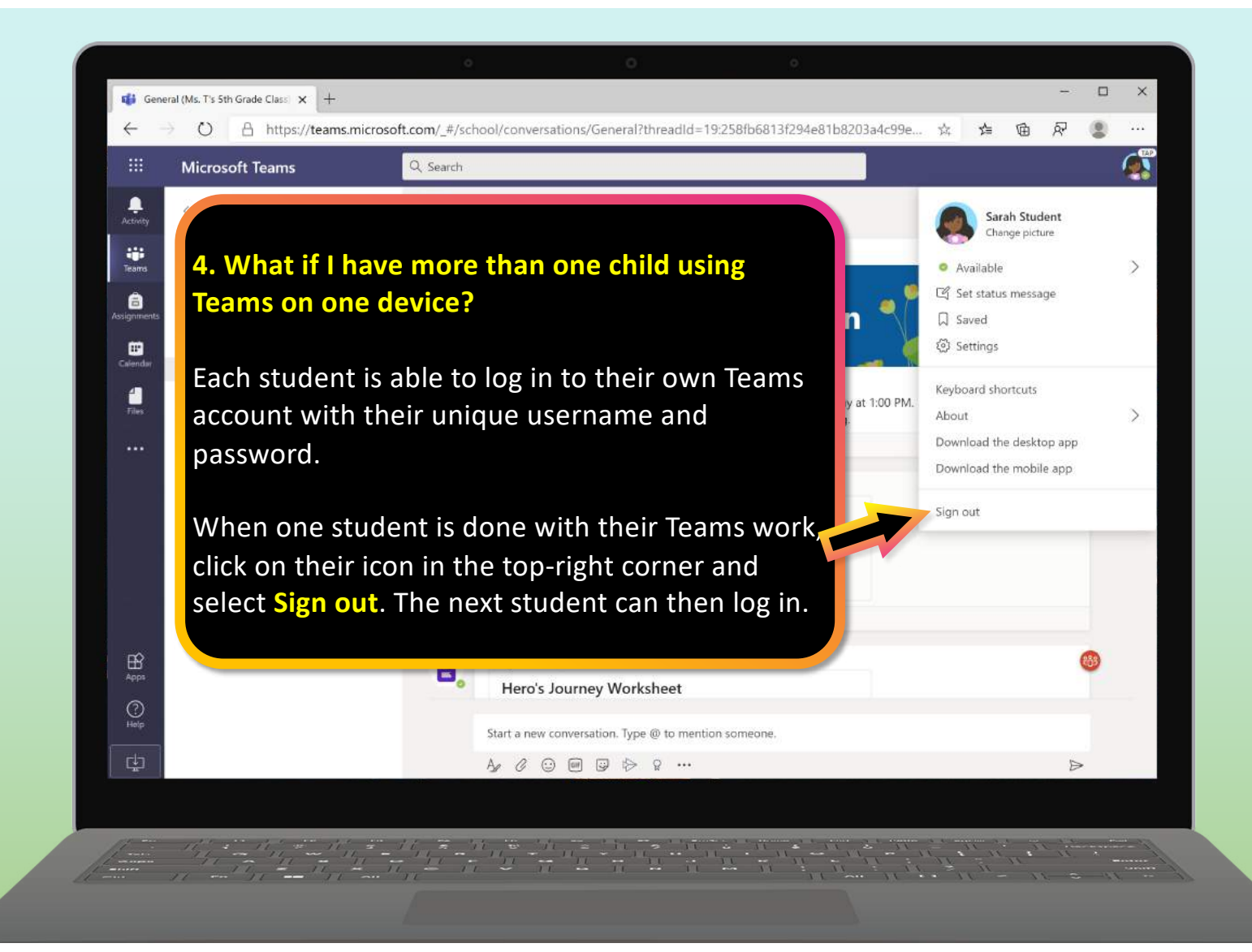

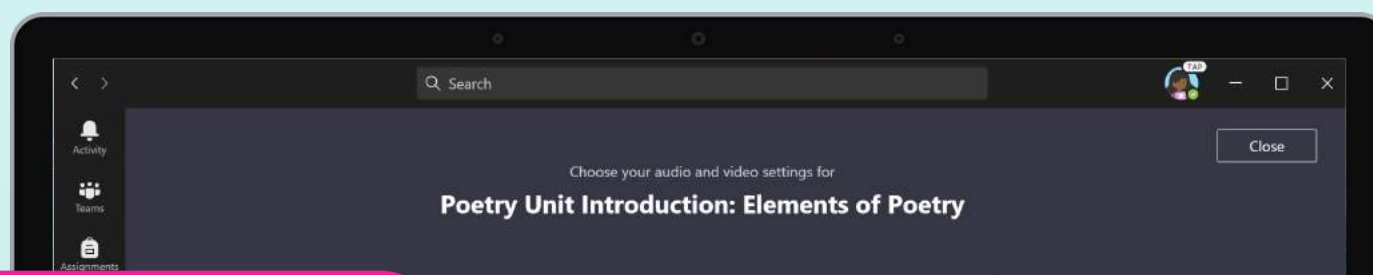

#### **5. We are experiencing low internet bandwidth. What can we do?**

You can still use Teams when internet bandwidth is low. Teams will work to reduce the amount of video streams automatically.

You can try limiting video usage during live class sessions. Have your student turn on the camera at the beginning of the session to say hello, or have your student only use the camera when they are speaking.

<span id="page-54-0"></span>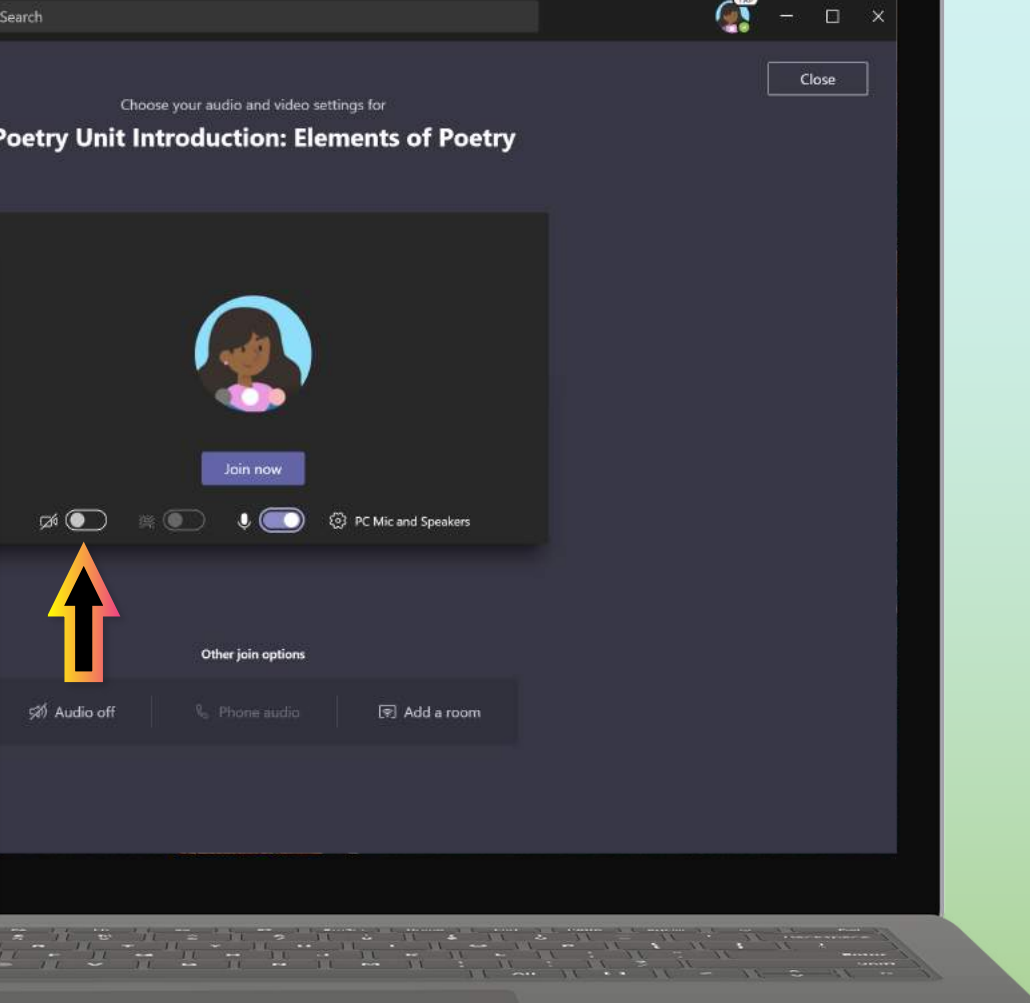

<span id="page-55-0"></span>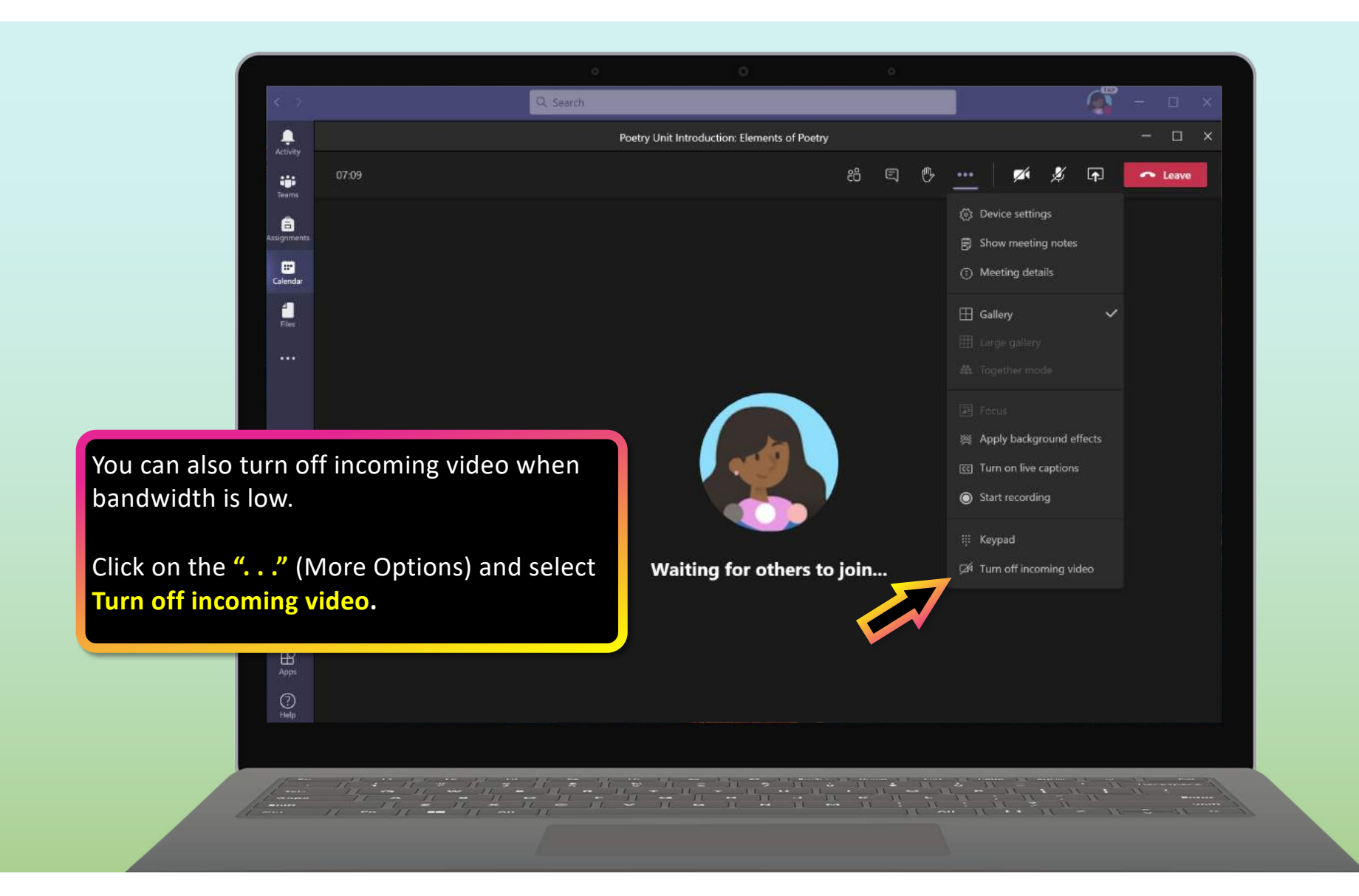

<span id="page-56-0"></span>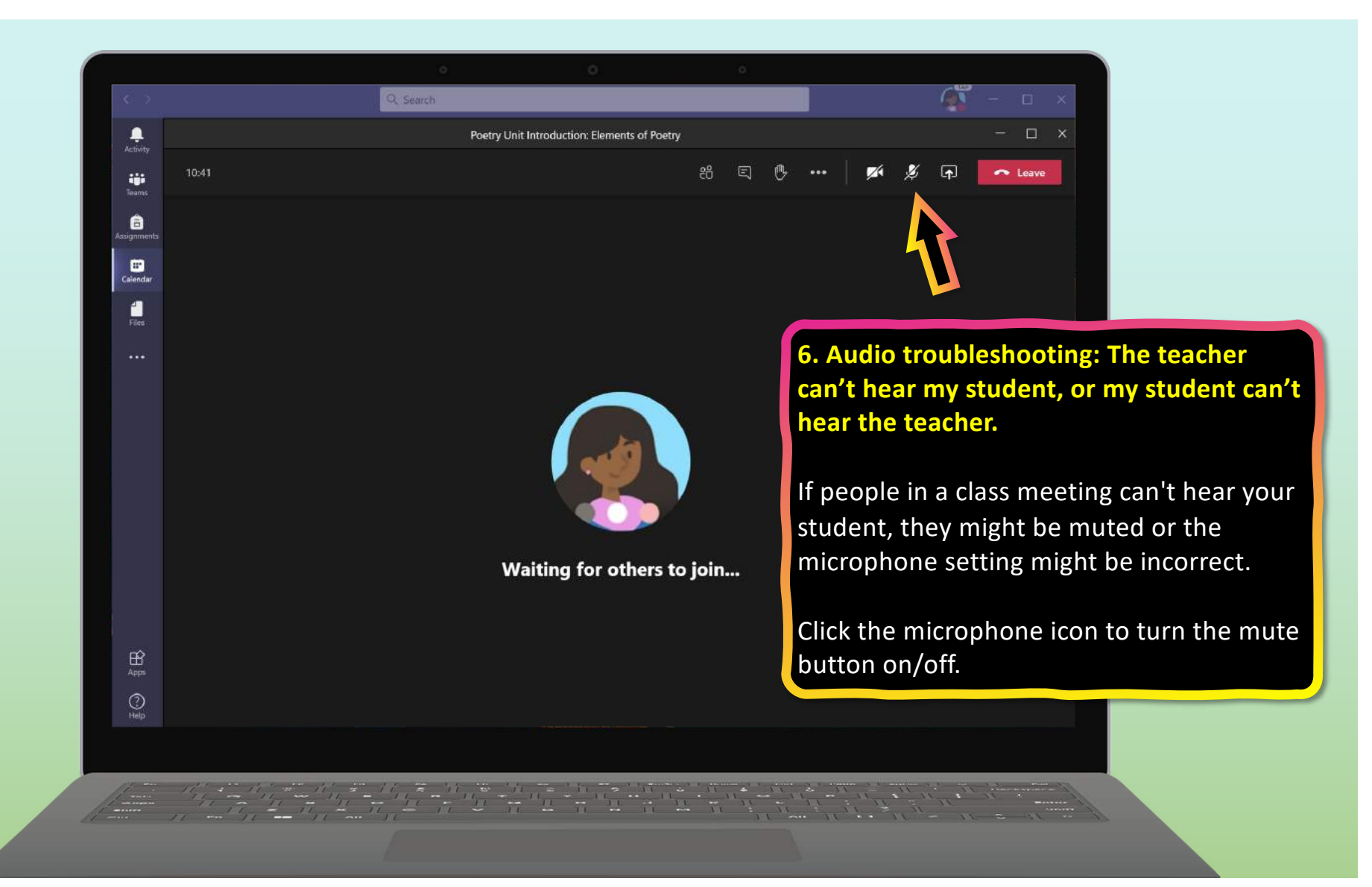

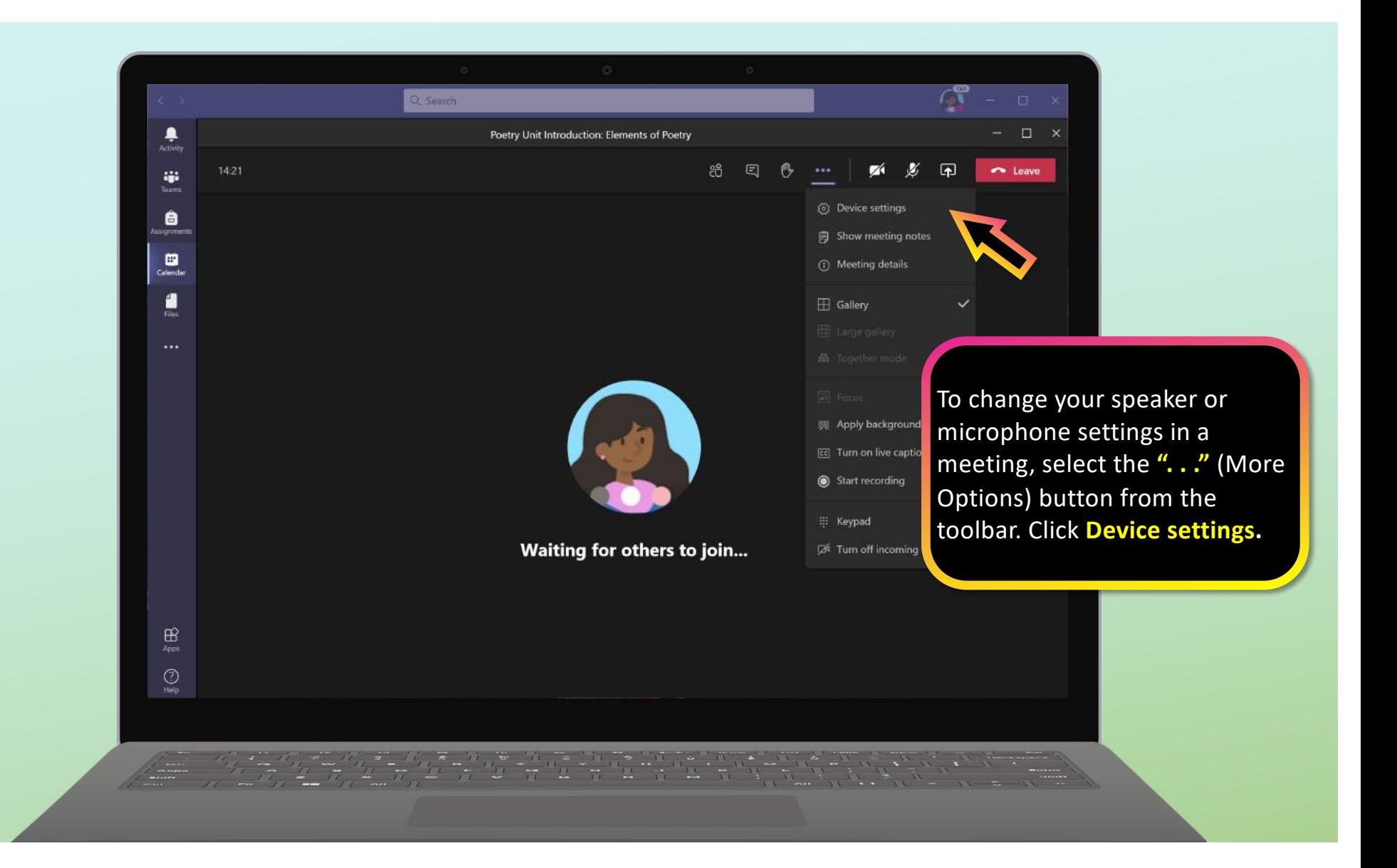

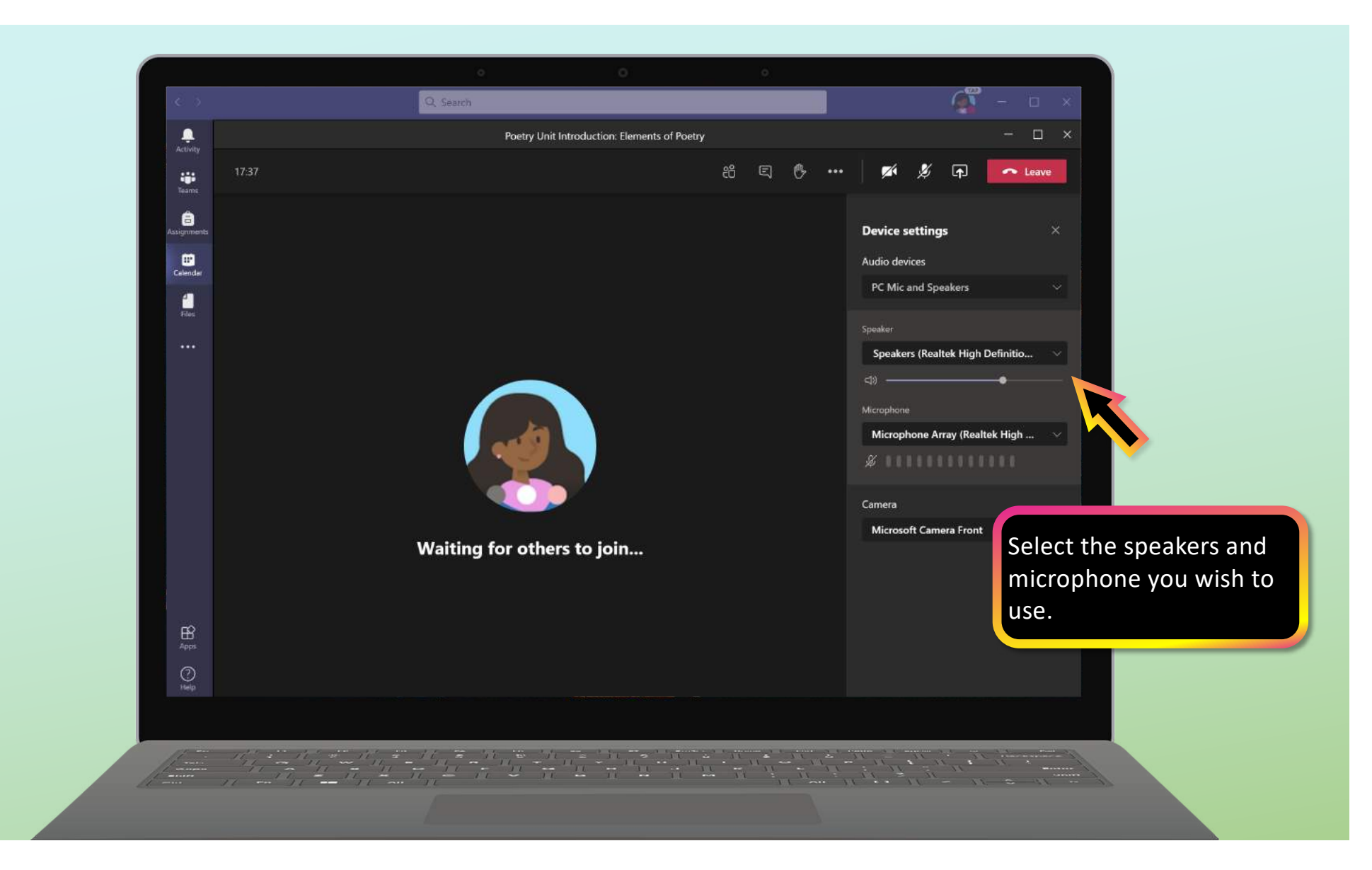